# Cal**SAWS**

California Statewide Automated Welfare System

# **Design Document**

SCR CA-236533 Phase 4 Batch 1 DDID 2314-2319 FDS GA GR Phase 4 Batch 1 Eligibility Rules and corresponding NOA Reasons

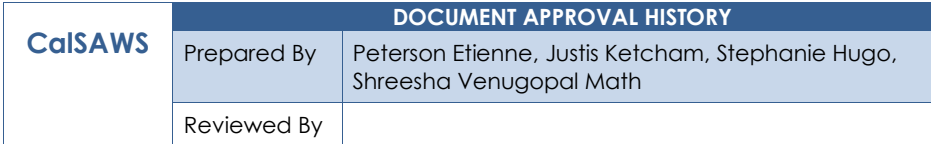

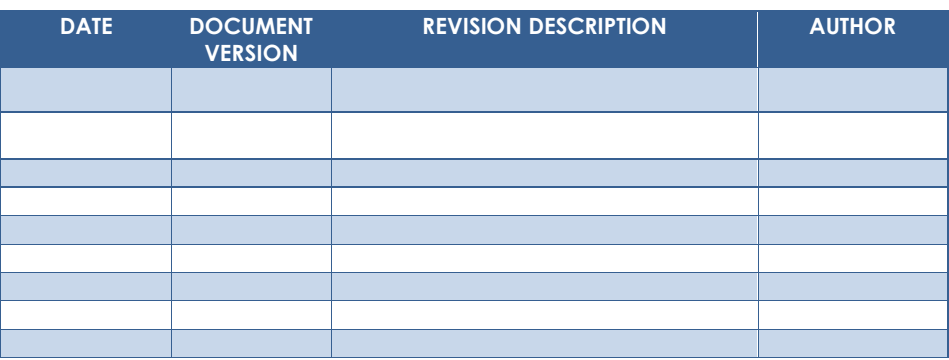

# **Table of Contents**

 $\overline{a}$ 

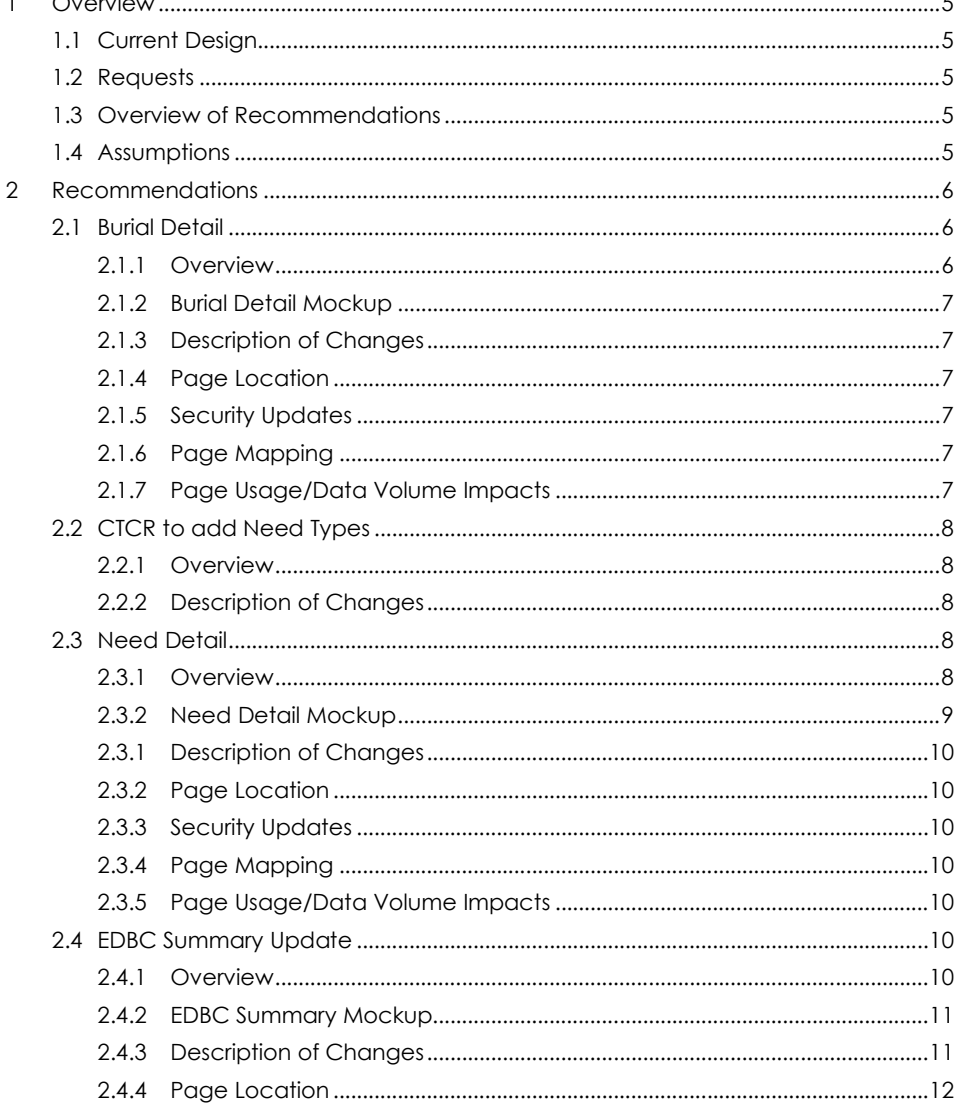

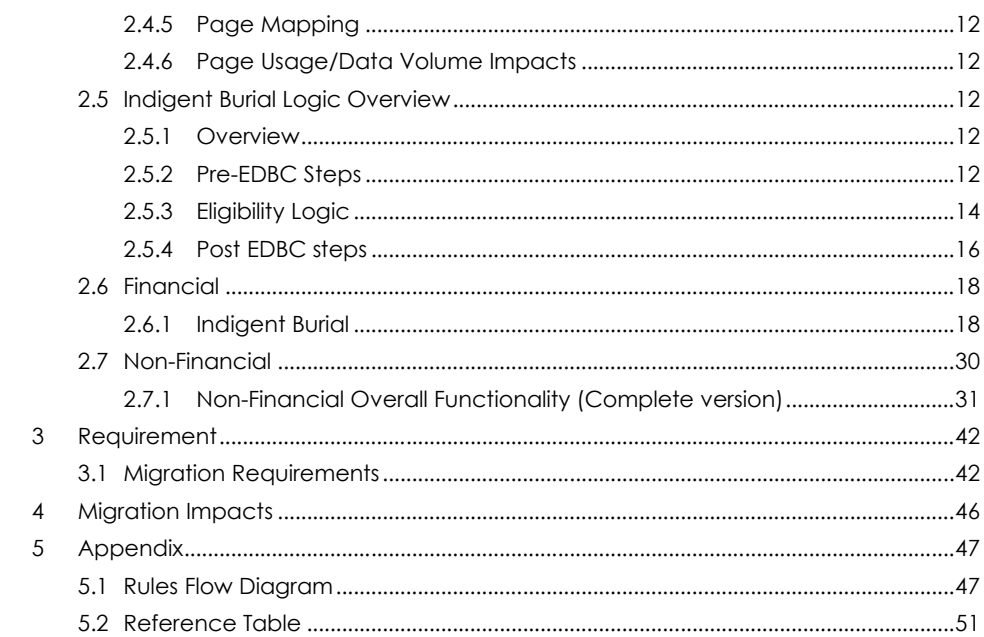

#### <span id="page-4-0"></span>**1 OVERVIEW**

This SCR will implement the financial and non-financial functionality for the GA/GR Automated EDBC/CC Counties Solution in CalSAWS

#### <span id="page-4-1"></span>**1.1 Current Design**

The GA/GR Automated EDBC/CC Counties Solution in the CalSAWS system is designed to automate the rules for the Los Angeles county's implementation as well as the automation and monitoring of their General Relief Opportunities for Work (GROW) program. Currently CalWIN manages their GA/GR program logic by using a Rule Matrix which can be accessed by the county to allow each county administrator to customize the behavior to their specific county.

#### <span id="page-4-2"></span>**1.2 Requests**

A GA/GR Automated EDBC/CC Counties Solution will be developed in CalSAWS to automate the rules and administer the program for the 18 CalWIN counties. This solution will provide the framework for the remaining 39 C-IV counties to opt into this solution in the future. This change request will automate the financial and nonfinancial functionality for the new solution.

#### <span id="page-4-3"></span>**1.3 Overview of Recommendations**

- 1. Add all the required Data Collection elements to implement the financial and non-financial functionalities for the new solution
- 2. Create new Admin Summary and Detail pages that can be accessed in Admin tools by the County Admin staff
- 3. A new set of Admin detail pages, Rules, Batch and NOA triggers will be added for the below financial and non-financial rules.
	- 1. Non-Financial Overall
	- 2. Indigent Burial

#### <span id="page-4-4"></span>**1.4 Assumptions**

- 1. The existing Los Angeles county rules will remain unchanged.
- 2. This SCR CA-236533 is based on the WCDS approved documents.
- 3. The design of the rules is for each CalWIN county based on the Gainwell documents approved by the counties.
- 4. The functionality of this SCR CA-236533 will be disabled until activated by the system property flag established in SCR CA-215687 which is part of the 20.11 release. The flag will be enabled when GA/GR go live.
- 5. Any logic related to San Francisco explicitly called out in relevant WCDS approved use cases will be included in this design. Any, San Francisco sub

program logic independent of the rule will be added in SCR CA-215677 DDID 2374.

- 6. Alerts will be handled separately outside the Rules design in a separate SCR CA-220119.
- 7. All functionality related to new fields will only affect the rules related to an individual county's General Assistance/General Relief program and will not impact the rules of other programs, unless specified.
- 8. All Data collection used in EDBC determination is effective for the benefit month.
- 9. All calculation for computed values will be detailed in the Visio diagram.
- 10. 'Participation status' will be an internal flag in CalSAWS, when a participation status is set in the rule it will replace the previous set status for each individual.
- 11. Logic that checks or creates Sanctions cannot be tested until SCR CA-227328 is implemented.
- 12. Manual EDBC and negative action EDBC cannot be run with these changes.
- 13. Changes to the Financial Data Collection pages will be moved to SCR CA-232396.
- 14. The statement 'Living Arrangement record is applicable for the benefit month' is indicating that the Arrival Date is on or before the benefit month begin date and the Departure Date is either high dated or on or after the benefit month begin date.
- 15. Earned income county specific logic cannot be tested until 22.03 is implemented for the following counties: San Francisco, Contra Costa, San Diego, Sacramento.

#### <span id="page-5-0"></span>**2 RECOMMENDATIONS**

#### <span id="page-5-2"></span><span id="page-5-1"></span>**2.1 Burial Detail**

#### **2.1.1 Overview**

A new field 'Request Amount' is added to Burial Detail Page. Worker enters this amount and EDBC will use this amount during Indigent Burial evaluation.

#### <span id="page-6-0"></span>**2.1.2 Burial Detail Mockup**

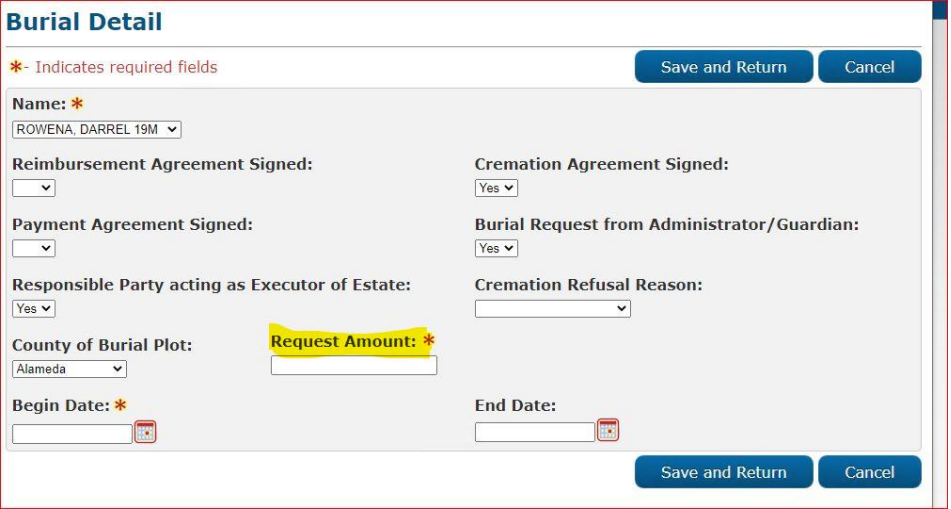

**2.1.2.1 Adding Request Amount on Burial Detail page.**

#### <span id="page-6-1"></span>**2.1.3 Description of Changes**

- 1. Add a new field labeled, "Request Amount:".
	- This field will be a mandatory field.

#### <span id="page-6-2"></span>**2.1.4 Page Location**

- **Global:** Eligibility
- **Local:** Customer Information
- **Task:** GA/GR -> Burial → Burial List → add → Burial Detail

#### <span id="page-6-3"></span>**2.1.5 Security Updates**

N/A

#### <span id="page-6-4"></span>**2.1.6 Page Mapping**

New page mappings are required for the additional fields.

# <span id="page-6-5"></span>**2.1.7 Page Usage/Data Volume Impacts**

No additional page usage is expected from this update.

#### <span id="page-7-1"></span><span id="page-7-0"></span>**2.2 CTCR to add Need Types**

#### **2.2.1 Overview**

<span id="page-7-2"></span>Create a Codes Table Change Request (CTCR) to add the Indigent Burial and Indigent Cremation Need Types into the CalSAWS system.

#### **2.2.2 Description of Changes**

Create a CTCR to add the following information into the CalSAWS system:

- 1) Add the "Indigent Burial" and "Indigent Cremation" Need Types (CT164)
- 2) Associate the "Indigent Burial" and "Indigent Cremation" Need Types with the "GR Non-Recurring Special Need" Need Category on the Need Detail page
- 3) Associate the "Indigent Burial" and "Indigent Cremation" Need Types with the GA/GR Automated EDBC/CC Counties Program on the Service Arrangement Detail page.

# <span id="page-7-4"></span><span id="page-7-3"></span>**2.3 Need Detail**

#### **2.3.1 Overview**

Add the 'Indigent Burial' and 'Indigent Cremation' to the dropdown for 'GR Nonreoccurring Special Need' category in 'Need Detail' page.

# <span id="page-8-0"></span>**2.3.2 Need Detail Mockup**

r

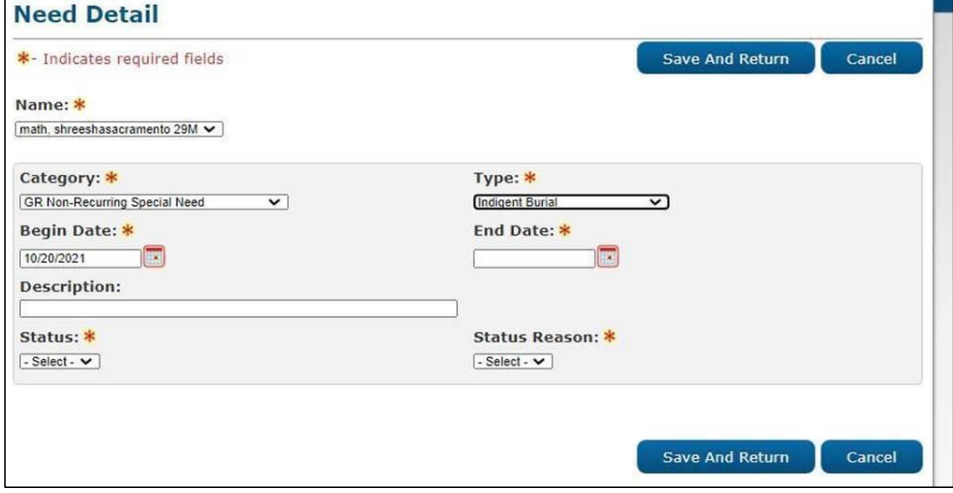

**2.3.2.1 Category: GR Non-Recurring Special Need with the Type: Indigent Burial**

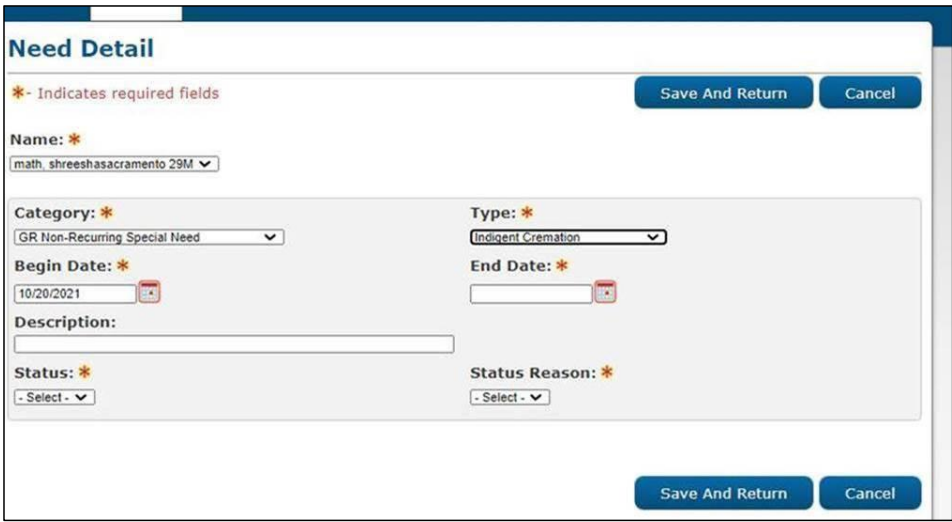

**2.3.2.2 Category: GR Non-Recurring Special Need with the Type: Indigent Cremation**

#### <span id="page-9-0"></span>**2.3.1 Description of Changes**

Add the following need type for the Need Category 'GR Non-Recurring Special Need':

- Indigent Cremation
- Indigent Burial

Please Note: Indigent Burial and Indigent Cremation was removed as a recurring special needs type in SCR CA-215672.

#### <span id="page-9-1"></span>**2.3.2 Page Location**

- **Global:** Eligibility
- **Local:** Customer Information
- **Task:** Needs

#### <span id="page-9-2"></span>**2.3.3 Security Updates**

N/A

#### <span id="page-9-3"></span>**2.3.4 Page Mapping**

No new page mappings are required for the additional fields.

#### <span id="page-9-4"></span>**2.3.5 Page Usage/Data Volume Impacts**

No additional page usage is expected from this update.

#### <span id="page-9-6"></span><span id="page-9-5"></span>**2.4 EDBC Summary Update**

#### **2.4.1 Overview**

A new section 'Indigent Burial' is added to 'General Assistance/General Relief EDBC Summary' Page to display the EDBC evaluation result. This section will be displayed only when Indigent Burial Request is processed for a Deceased Individual.

#### <span id="page-10-0"></span>**2.4.2 EDBC Summary Mockup**

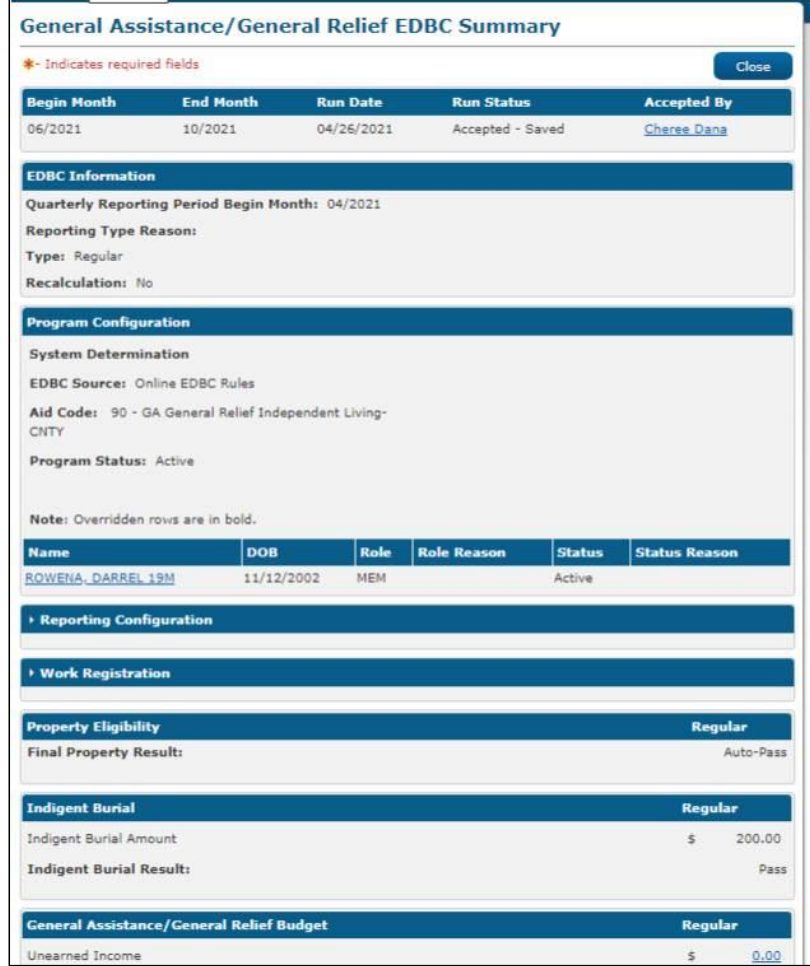

**2.2.2.1 Indigent Burial section after the property Eligibility section**

# <span id="page-10-1"></span>**2.4.3 Description of Changes**

- 1. The indigent burial section will be displayed after the Property Eligibility section.
- 2. The Indigent burial section will show the EDBC computed Amount.
- 3. The indigent burial section will show the EDBC Result Pass or Fail
- 4. The indigent burial will only display for GA/GR Automated EDBC/CC Counties Solution.
- 5. The indigent burial section will only display if there is a deceased individual with a deceased date and indigent burial detail entry effective for the benefit month.
- 6. Add new columns in GR budget table to store the Indigent Burial results: • The stored result will be displayed for the Amount and Result.

#### <span id="page-11-0"></span>**2.4.4 Page Location**

- **Global:** Eligibility
- **Local:** Customer Information
- **Task:** EDBC Summary

#### <span id="page-11-1"></span>**2.4.5 Page Mapping**

No page mapping is required.

#### <span id="page-11-2"></span>**2.4.6 Page Usage/Data Volume Impacts**

No additional page usage is expected from this update.

#### <span id="page-11-4"></span><span id="page-11-3"></span>**2.5 Indigent Burial Logic Overview**

#### **2.5.1 Overview**

When Indigent Burial/Cremation Request is received from Relative, Responsible relative, Public Administration or Guardian for a deceased person, worker enters the Burial record from the "Burial Detail' page and runs EDBC to verify the person's eligibility to issue the Indigent Burial amount. The worker enters the GA/GR Nonreoccurring Special Need from 'Needs' page to pay for the 'Indigent Burial' amount outside of EDBC to the Public Administration/Guardian.

#### <span id="page-11-5"></span>**2.5.2 Pre-EDBC Steps**

The worker will follow the below steps to create the Burial record in CalSAWS:

- From Eligibility:
	- o Place the cursor over Eligibility on the Global navigation bar.
	- o Select 'Customer Information' from the Local navigator.
	- o Select 'GA/GR' from Left Navigation menu
	- o Select 'Burial' from 'GA/GR' dropdown
	- o Click 'Add' button.

**Commented [PE1]:** Add relative also to distinguish between

Then the user can enter the burial detail information and make a burial entry.

# **2.5.2.1 Burial List and Burial Detail**

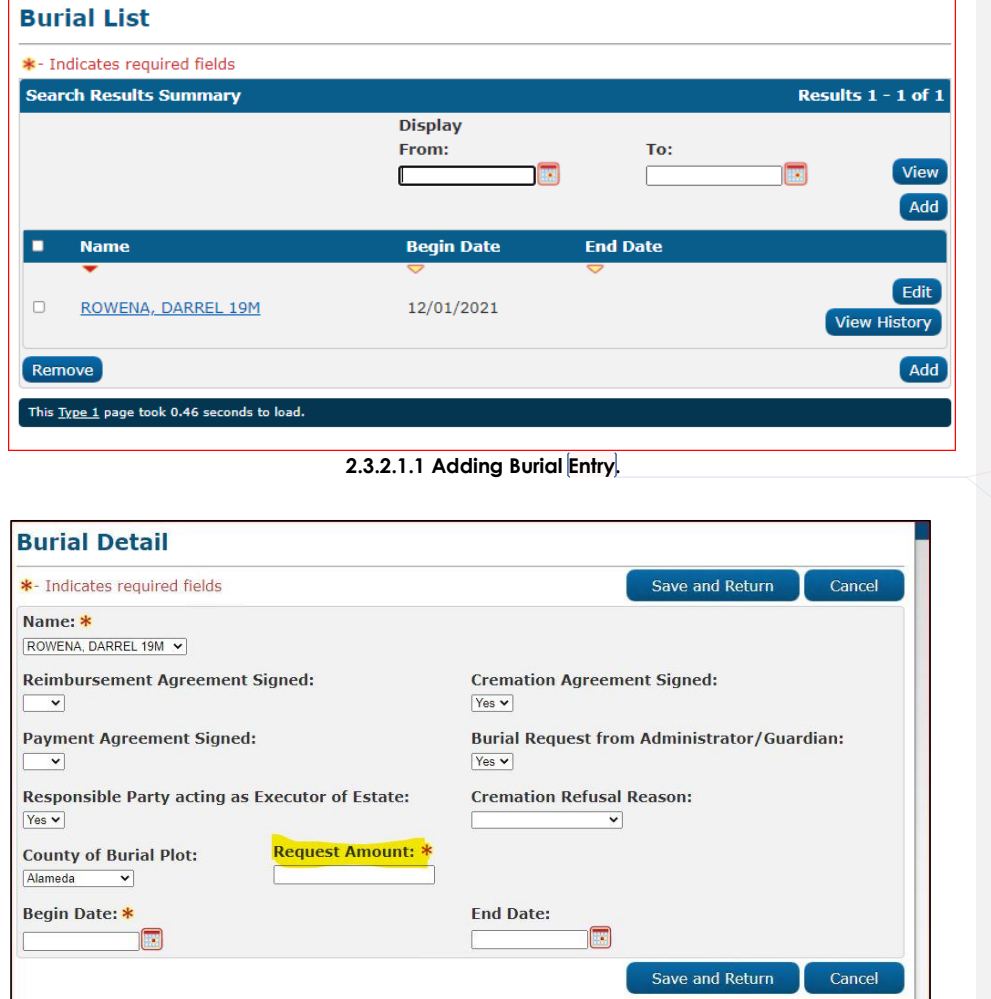

**Commented [PE2]:** Confirm if the burial page has a history

**Commented [PB3R2]:** The burial List page has history Detail

**1.3.2.1.2 Entering the information for Burial Detail.**

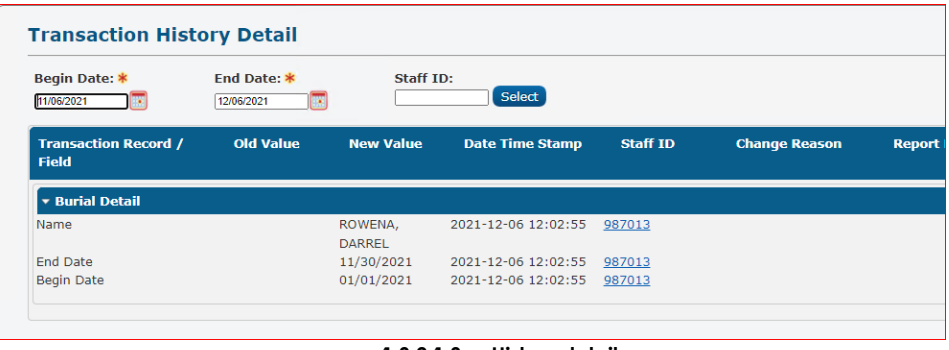

**1.3.2.1.3 History detail.**

# <span id="page-13-0"></span>**2.5.3 Eligibility Logic**

#### **Existing GA/GR Application with one person:**

- If the program person is deceased and Indigent Burial record is entered
	- o The program is active (not discontinued yet)
		- o The Benefit amount is already issued
			- o Regular GA/GR Program:
				- Follow the existing GA/GR logic.
				- Set regular GA/GR aid code
				- o Indigent Burial: Regular GA/GR logic calls Indigent Burial rule after Resources Overall Flow to determine Indigent Burial Amount allowed and result.
		- o The Benefit month is future (Benefit is not issued)
			- o Regular GA/GR Program:
				- Follow the existing GA/GR logic and set the zero benefit without discontinuing the program.
				- Set regular GA/GR aid code.
			- o Indigent Burial:
				- If Indigent Burial benefit result is Pass in previous month, Set status reason 'Indigent Burial Amount Has Been Granted Already'.
				- Else, regular GA/GR logic calls Indigent Burial rule after Resources Overall Flow to determine Indigent Burial Amount allowed and result.
	- o The program is discontinued and reapplied
		- o Regular EDBC:
- follow the existing GA/GR rules and set the zero benefit without discontinuing the program.
- Set aid code '9B'
- o Indigent Burial:
	- Calls Indigent Burial rule after Resources Overall Flow to determine Indigent Burial Amount allowed and result.

#### **Existing GA/GR Application with Two person:**

- If one program person is deceased and Indigent Burial record is entered
	- o Regular GA/GR Program:
		- Follow the existing GA/GR logic.
		- Set regular GA/GR aid code
	- o Indigent Burial:
		- Regular GA/GR logic calls Indigent Burial rule after Resources Overall Flow to determine Indigent Burial Amount allowed and result.

#### **New GR Application (Intake/Person is Unknown to GA/GR program):**

- If program person is deceased and Indigent Burial record is entered
	- o Regular EDBC:
		- Set zero Benefit amount without discontinuing the program.
		- Set aid code '9B'
		- o Indigent Burial:
			- Call Indigent Burial rule after Resources Overall Flow to determine Indigent Burial Amount allowed and result.

#### **Update the new column in GR budget table with Indigent Burial results:**

• For all Indigent Burial scenarios, Populate EDBC evaluated Indigent Burial Amount and Result Code in GA/GR budget table which will be displayed on EDBC summary page.

#### **Note**:

- 1. If GA/GR program is already in discontinued or denied Status, user must reapply GA/GR application to process Indigent Burial Request.
- 2. If the deceased person has never been applied to GA/GR application, user must add new GA/GR application for Deceased Person.
- 3. The deceased person should be a program person with Household status 'In the Home'.

**Commented [PE4]:** Add a global note stating the person needs to be in the home for indigent burial

**Commented [PB5R4]: Added to 2.5.2 Pre EDBC\_steps**

#### <span id="page-15-0"></span>**2.5.4 Post EDBC steps**

The worker will follow below steps to create the Needs record in CalSAWS:

- From Eligibility:
	- o Place the cursor over Eligibility on the Global navigation bar.
	- o Select Customer Information from the Local navigator.
	- o Click the Needs link on the Task navigation bar to access the Needs List page.
	- o Click 'Add Need' button.

# **2.5.4.1 Needs List Page**

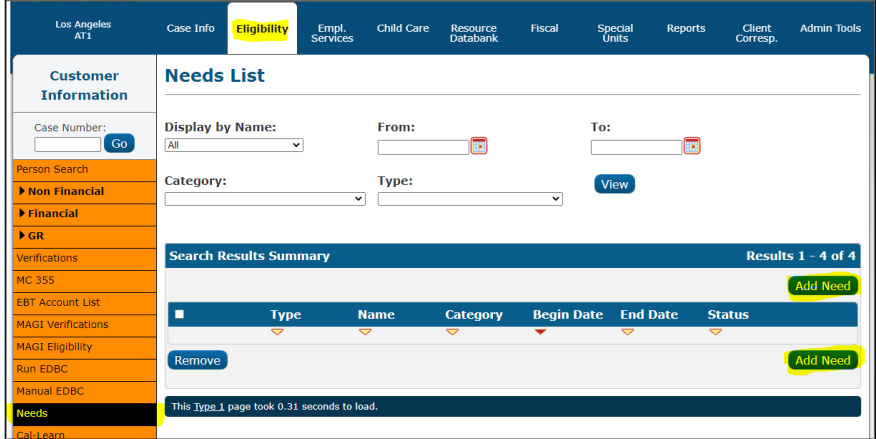

**2.3.4.1.1 Adding a Need on the Needs List page.**

The worker will then add the need details.

- o Enter the appropriate information in Need Detail page.
- o Select 'Service Arrangement' for Save and Add New and then click 'Go' button to add new service arrangement record.
- o The 'Save & Add New' field option will only display when a select type is chosen from the 'Category' field.

#### Please Note:

When Selecting 'Go' to create the Service Arrangement the program type will be defaulted to 'General Assistance/General Relief'.

**Commented [PE6]:** Add note that the program will be GAGR on the service page

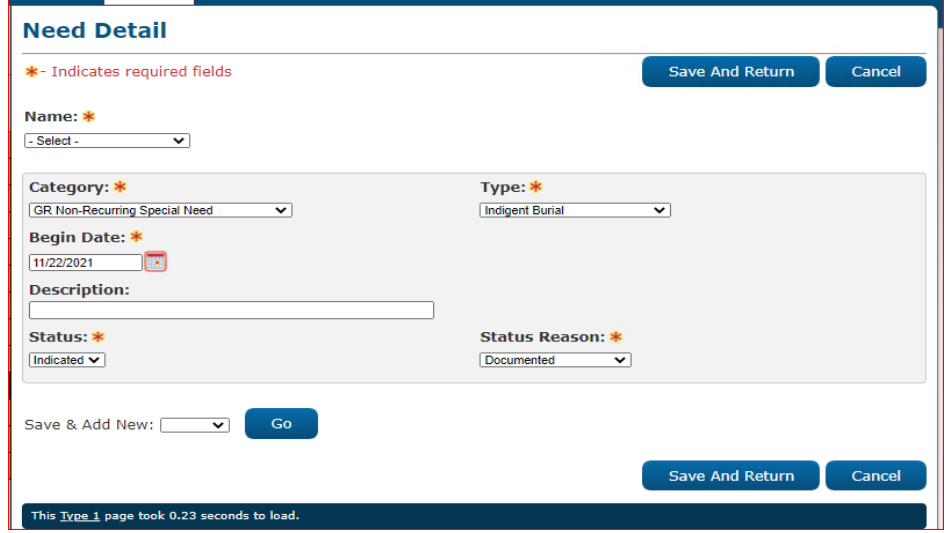

# **2.5.4.2 Needs Detail and Service Arrangement Page**

**2.3.4.2.1 Entering the information on the Need Detail page.**

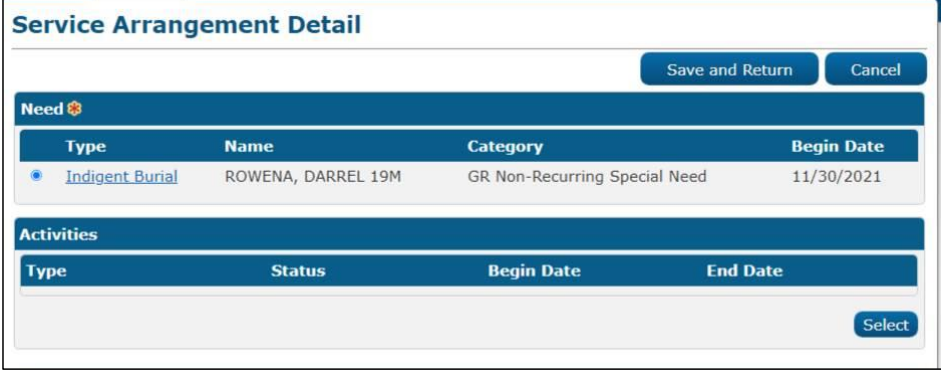

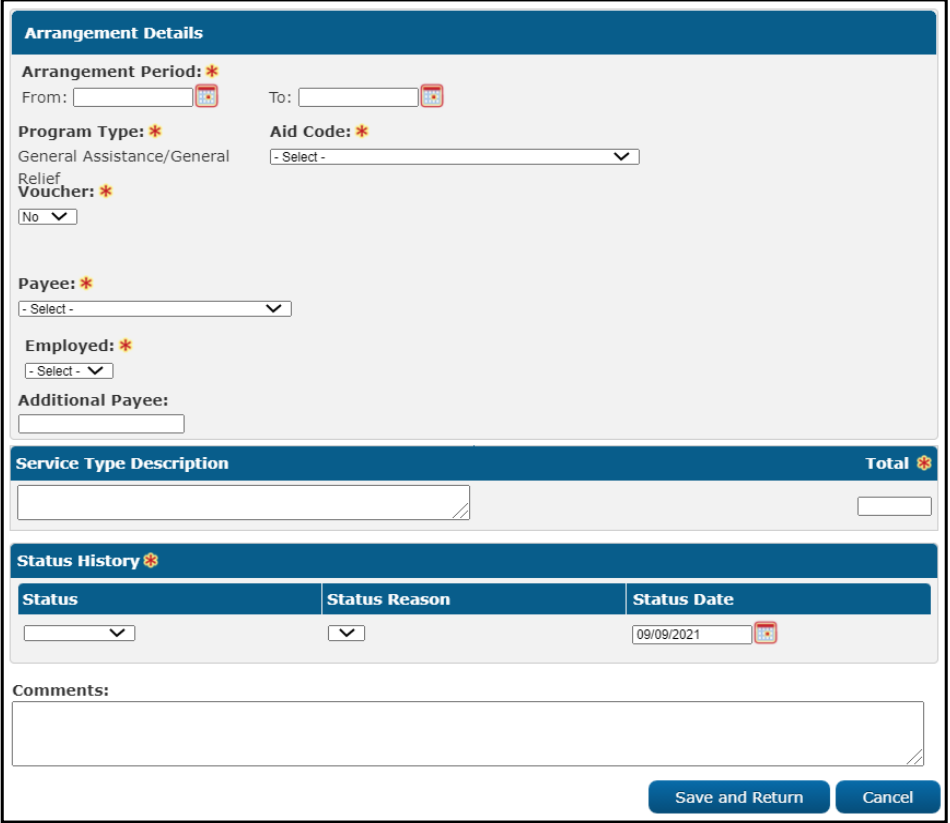

**2.3.4.2.2 Service Arrangement Detail page.**

#### <span id="page-17-1"></span><span id="page-17-0"></span>**2.6 Financial**

# **2.6.1 Indigent Burial**

#### **2.6.1.1 County Admin Detail – Indigent Burial Functionality**

#### **2.6.1.1.1 Overview**

A new County Admin Detail page for Indigent Burial will be created. This page is viewed by the County Administrator to view the list of rules applicable for the Indigent Burial functionality to their county.

#### **2.6.1.1.2 Description of Changes**

- a. The Admin detail page for Indigent Burial will have the below functional categories and its associated flag turned on or off based on the current GA/GR functionality for each County
- b. The activate switch Yes/No indicate if that functionality is applicable to the displayed county.
- c. The functionality is effective dated with begin and end date
- d. The rule functionality can be viewed as of a date using the view date

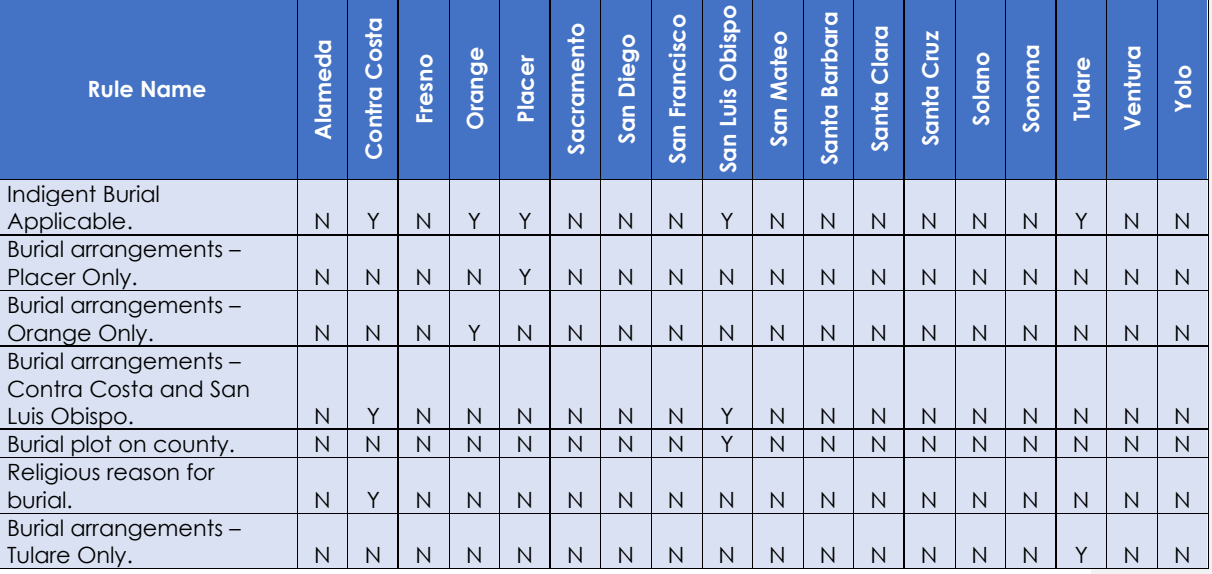

Below is the corresponding CalWIN rule number mapped to CalSAWS rules.

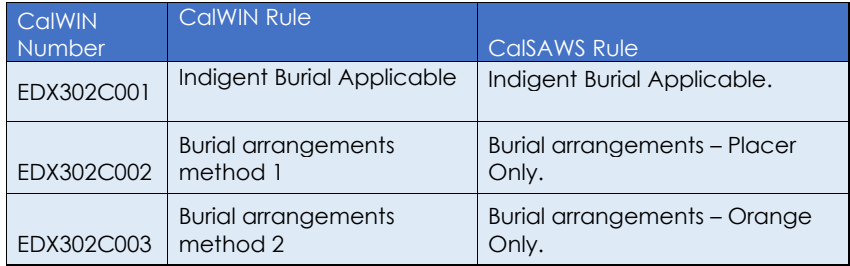

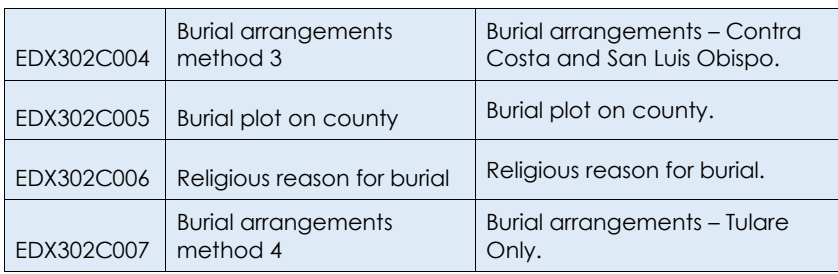

#### **2.6.1.2 EDBC Changes**

#### **2.6.1.2.1 Overview**

This section will provide the Eligibility Rules flow for Indigent Burial that can be filtered for each CalWIN County.

#### **2.6.1.2.2 Description of Change**

#### **Indigent Burial Rules Flow Diagram:**

 A Consolidated Rules Flow Visio document will be provided as a separate Attachment in addition to this design Document that will depict the rules for a selected County.

The following Data Collection elements will be used by this Rule Flow.

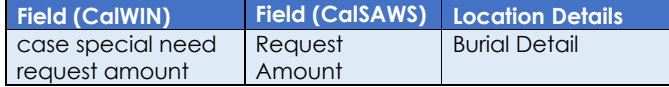

Please refer the [Rules Flow Diagram](#page-46-1) in the Appendix section on how to open and navigate the Visio diagram.

#### **Form Reason**

- 1. The status reason CT73 'Eligible for Indigent Burial Benefits' will be set to the form E10006 when all the following conditions are met (Note: this status is only used for triggering the Form, this status will not be displayed on the EDBC):
	- a. The following is not true: the indigent burial result is 'Pass'.
	- b. The rule 'Burial arrangements Placer Only.' is not active.
	- c. The rule 'Burial arrangements Orange Only.' is active.
	- d. The Individual's County of Residence is the current county.
	- e. The individual is a US citizen or Legal Permanent Resident.

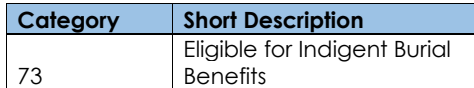

#### **New Program/Person Status:**

New Program/Person Status Reasons will be added to be used by this Rule Flow. The following reasons will set to the program/person level when the following conditions are met:

- 1. The new program status reason CT73 'Deceased not Resident of County' will be set as a program failure reason when all the following conditions are met in A, B, C, or D:
	- A. All the following:
		- a. The following is not true: the indigent burial result is 'Pass'.
		- b. The rule 'Burial arrangements Placer Only.' is active.
		- c. Any of the following is not true:
			- 'Intent to reside' is checked.
			- 'Arrival date' is earlier than 'Decease Date'.
	- B. All the following:
		- a. The following is not true: the indigent burial result is 'Pass'.
		- b. The rule 'Burial arrangements Placer Only.' is not active.
		- c. The rule 'Burial arrangements Orange Only.' is active.
		- d. The following is not true:
			- The Individual's County of Residence is the current county.
	- C. All the following:
		- a. The following is not true: the indigent burial result is 'Pass'.
		- b. The rule 'Burial arrangements Placer Only.' is not active.
		- c. The rule 'Burial arrangements Orange Only.' is not active.
		- d. The rule 'Burial arrangements Contra Costa and San Luis Obispo.' is active.
		- e. Any of the following is not true:
			- The individual's County of Residence is the current county.
				- 'Arrival Date' is prior to the individual deceased date. • 'Intent to reside' is checked.
			-
	- D. All the following:
		- a. The following is not true: the indigent burial result is 'Pass'.
		- b. The rule 'Burial arrangements Placer Only.' is not active.
		- c. The rule 'Burial arrangements Orange Only.' is not active.
		- d. The rule ' Burial arrangements Contra Costa and San Luis Obispo.' is not active.
- e. The rule ' Burial arrangements Tulare Only.' is active.
- f. Any of the following is not true:
	- The individual's County of Residence is the current county.
	- The 'County Where Death Occurred' is the current county.

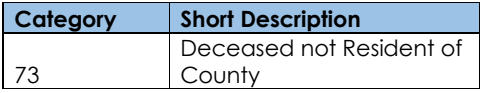

- 2. The new program status reason CT73 'Not a Citizen or Legal Permanent Resident' will be set as a program failure reason when all the following conditions are met:
	- a. The following is not true: the indigent burial result is 'Pass'.
	- b. The rule 'Burial arrangements Placer Only.' is not active.
	- c. The rule ' Burial arrangements Orange Only.' is active.
	- d. The 'Individual's County of Residence is current county.
	- e. The following is not true:
		- The individual is a US citizen or Legal Permanent Resident.

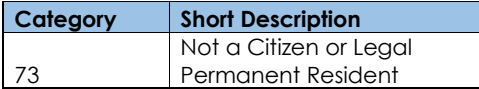

- 3. The new program status reason CT73 'Surviving Relative Signed Payment Agreement' will be set as a program failure reason when all the following conditions are met:
	- a. The following is not true: the indigent burial result is 'Pass'.
	- b. The rule 'Burial arrangements Placer Only.' is not active.
	- c. The rule 'Burial arrangements Orange Only.' is active.
	- d. The individual's County of Residence is current county.
	- e. The individual is a US citizen or Legal Permanent Resident.
	- f. The following is not true:
		- The individual does not have any relationship records.
	- g. The 'Payment Agreement signed' is YES.

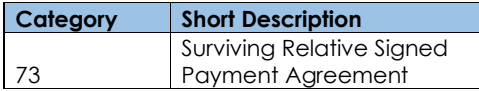

- 4. The new program status reason CT73 'Burial Assistance not Requested by Public Admin/Guardian' will be set as a program failure reason when all the following conditions are met:
	- a. The following is not true: the indigent burial result is 'Pass'.
	- b. The rule 'Burial arrangements Placer Only.' is not active.
	- c. The rule 'Burial arrangements Orange Only.' is active.
	- d. The individual's County of Residence is the current county.
	- e. The individual is a US citizen or Legal Permanent Resident.
	- f. The individual does not have any relationship records.
	- g. The following is not true:
		- 'Burial Request from Public Administrator/Guardian' is yes.

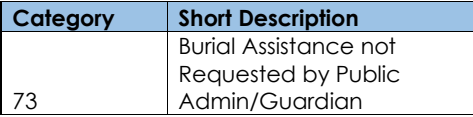

- 5. The new program status reason CT73 'Deceased did not Meet Eligibility' will be set as a program failure reason when all the following conditions are met:
	- a. The following is not true: the indigent burial result is 'Pass'.
	- b. The rule 'Burial arrangements Placer Only.' is active.
	- c. 'Intent to reside' is checked.
	- d. 'Arrival date' is earlier than 'Decease Date'.
	- e. The following is not true: the person did not fail the nonfinancial determination.

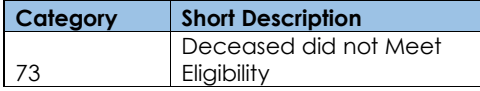

- 6. The new program status reason CT73 'Personal Property > Burial Limit' will be set as a program failure reason when all the following conditions are met:
	- a. The following is not true: the indigent burial result is 'Pass'.
	- b. The rule 'Burial arrangements Placer Only.' is active.
	- c. The ' Intent to reside' is checked.
	- d. 'Arrival date' is earlier than 'Decease Date'.
	- e. The person did not fail non-financial determination.
	- f. The person has a relationship record.
	- g. The following is not true:

• The 'personal property value' (computed in the Visio) is less than the 'personal property burial max amount (Determined in the Visio).

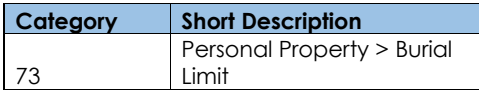

- 7. The new program status reason CT73 'Surviving Relative not Signed Lien' will be set as a program failure reason when all the following conditions are met:
	- a. The following is not true: the indigent burial result is 'Pass'.
	- b. The rule 'Burial arrangements Placer Only.' is active.
	- c. ' Intent to reside' is checked.
	- d. 'Arrival date' is earlier than 'Decease Date'.
	- e. The person did not fail non-financial determination.
	- f. The person has a relationship record.
	- g. The 'personal property value' (Determined in the Visio) is less than the 'personal property burial max amount.
	- h. The following is not true:
		- The individual's 'opted for the Reimbursement
			- Agreement signed by surviving relative' is yes.

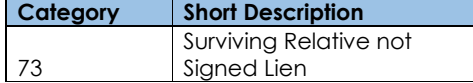

- 8. The new program status reason CT73 'Relative Resources > Max Allowable Cremation Cost' will be set as a program failure reason when all the following conditions are met in A or B:
	- A. All the following:
		- a. The following is not true: the indigent burial result is 'Pass'.
		- b. The rule 'Burial arrangements Placer Only.' is not active.
		- c. The rule ' Burial arrangements Orange Only.' is not active.
		- d. The rule 'Burial arrangements Contra Costa and San Luis Obispo.' is not active.
		- e. The rule 'Burial arrangements Tulare Only.' is active.
		- f. The individual's County of Residence is the current county or 'County Where Death Occurred' is the current county.
		- g. Any of the following is not true:
			- The individual resource summary liquid asset value is greater than the GR budget net grant amount.
- The 'Responsible Party acting as Executor of Estate' is set as "YES".
- h. The individual has a responsible relative, and the responsible relative does not have a deceased date.
- i. Individual resource control liquid assets values are greater than the GR budget net grant amount. (Determined in the Visio)
- B. All the following:
	- a. The following is not true: the indigent burial result is 'Pass'.
	- b. The rule ' Burial arrangements Placer Only.' is not active.
	- c. The rule 'Burial arrangements Orange Only.' is not active.
	- d. The rule ' Burial arrangements Contra Costa and San Luis Obispo.' is active.
	- e. All the following is true:
		- Individual's County of Residence is the current county
			- The 'Arrival Date' is prior to the individual deceased date
			- The 'Intent to reside' is checked.
	- f. The 'person total resource values' are less than the maximum cremation resource amount or the person's total resource values is ZERO.
	- g. The person's total resource value is greater than the 'Maximum cremation resource' amount.

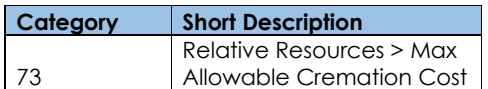

- 9. The new program status reason CT73 'Applicant's Resources > Max Cremation Allowance' will be set as a program failure reason when all the following conditions are met:
	- a. The following is not true: the indigent burial result is 'Pass'.
	- b. The rule 'Burial arrangements Placer Only.' is not active.
	- c. The rule 'Burial arrangements Orange Only.' is not active.
	- d. The rule ' Burial arrangements Contra Costa and San Luis Obispo.' is not active.
	- e. The rule 'Burial arrangements Tulare Only.' is active.
	- f. The individual's County of Residence is the current county or 'County Where Death Occurred' is the current county.
	- g. The individual resource summary liquid asset value is greater than the GR budget net grant amount.

h. 'Responsible Party acting as Executor of Estate' is set as "YES".

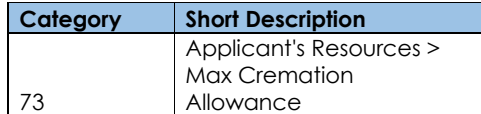

- 10. The new program status reason CT73 'Deceased's Resources > Cost of Cremation' will be set as a program failure reason when all the following conditions are met:
	- a. The following is not true: the indigent burial result is 'Pass'.
	- b. The rule ' Burial arrangements Placer Only.' is not active.
	- c. The rule ' Burial arrangements Orange Only.' is not active.
	- d. The rule ' Burial arrangements Contra Costa and San Luis Obispo.' is active.
	- e. Any of the following is true:
		- Individual's County of Residence is the current county.
		- 'Arrival Date' is prior to the individual deceased date.
		- 'Intent to reside' is checked.
	- f. The following is not true: the 'person total resource values' are less than the maximum cremation resource amount or the person's total resource values is ZERO.

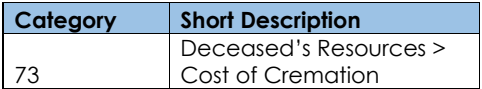

- 11. The new program status reason CT73 'Responsible Party Can Act as Executor of Estate' will be set as a program failure reason when all the following conditions are met:
	- a. The following is not true: the indigent burial result is 'Pass'.
	- b. The rule 'Burial arrangements Placer Only.' is not active.
	- c. The rule 'Burial arrangements Orange Only.' is active.
	- d. The Individual's County of Residence is the current county.
	- e. The individual is a US citizen or Legal Permanent Resident.
	- f. The individual does have a relationship record.
	- g. The following is not true: 'Payment Agreement signed' is YES.
	- h. The individual has Liquid property type Burial Funds.
	- i. All the following in A or B:
		- A. All the following:
			- i. Any of the following is not true:
- The individual has a responsible relative from the relationship.
- The responsible relative is either a 'spouse' or a 'parent'.
- The responsible relative does not have a decease date.
- The deceased individual is less than 18 years old.
- ii. The following is not true:
	- The 'burial assets request' amount is less than the 'max cremation cost'.
- B. All the following:
	- i. The individual has a responsible relative from relationship and the responsible relative is either a 'spouse' or a 'parent' and does not have a decease date.
	- ii. Any of the following is true:
		- The responsible relative is a spouse.
		- The responsible relative is a parent and the deceased individual is less than 18 years old.
	- iii. Any of the following is not true:
		- The individual is receiving SSI/SSP.
		- The 'burial assets request' amount is less than the 'max cremation cost'.

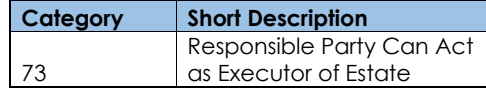

12. The new program status reason CT73 'Burial Cost > Max Cremation Allowance' will be set as a program failure reason when all the following conditions are met:

- a. The following is not true: the indigent burial result is 'Pass'.
- b. The rule 'Burial arrangements Placer Only.' is not active.
- c. The rule 'Burial arrangements Orange Only.' is active.
- d. The Individual's County of Residence is the current county.
- e. The individual is a US citizen or Legal Permanent Resident.
- f. All the following is not true:
	- The individual does not have any relationship records.
	- The 'Payment Agreement signed' is YES.
	- The individual has Liquid property type Burial Funds.

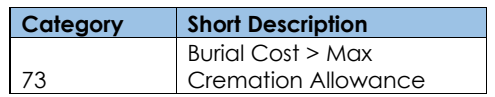

13. The new person status reason CT73 'Indigent Burial Amount Has Been Granted Already' will be set as a person level failure reason when all the following conditions are met:

a. The indigent burial result is 'Pass'.

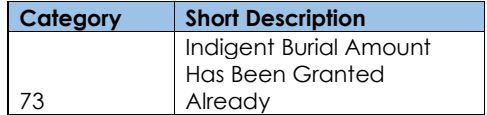

#### **2.6.1.3 Correspondence**

#### **2.6.1.3.1 Overview**

This section describes the Notice of Action (NOA) triggers that will be created depending on the resulting EDBC reason code in the previous sections. Notices only trigger from certain reason codes listed in this section.

The reason codes listed in the rule recommendations are formatted as <CalWIN Reason Code> - <CalSAWS EDBC Display Reason>. The trigger condition describes the statuses and reasons in which the notice will trigger for. The countyspecific information describes which counties and actions the notices will generate for, as well as the document name and number that will be displayed on the distributed documents page. The template column determines how notices are grouped when generated.

#### **2.6.1.3.2 Description of Change**

#### **1. Reason Code: E10006 – Eligible for Indigent Burial Benefits**

- a. Trigger Condition
	- i. This form generates for the applicable counties when the current EDBC has the reason 'Eligible for Indigent Burial Benefits' and the previous EDBC did not.
- b. County-specific information:

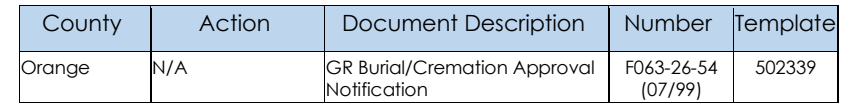

#### **2.6.1.4 Project Requirements**

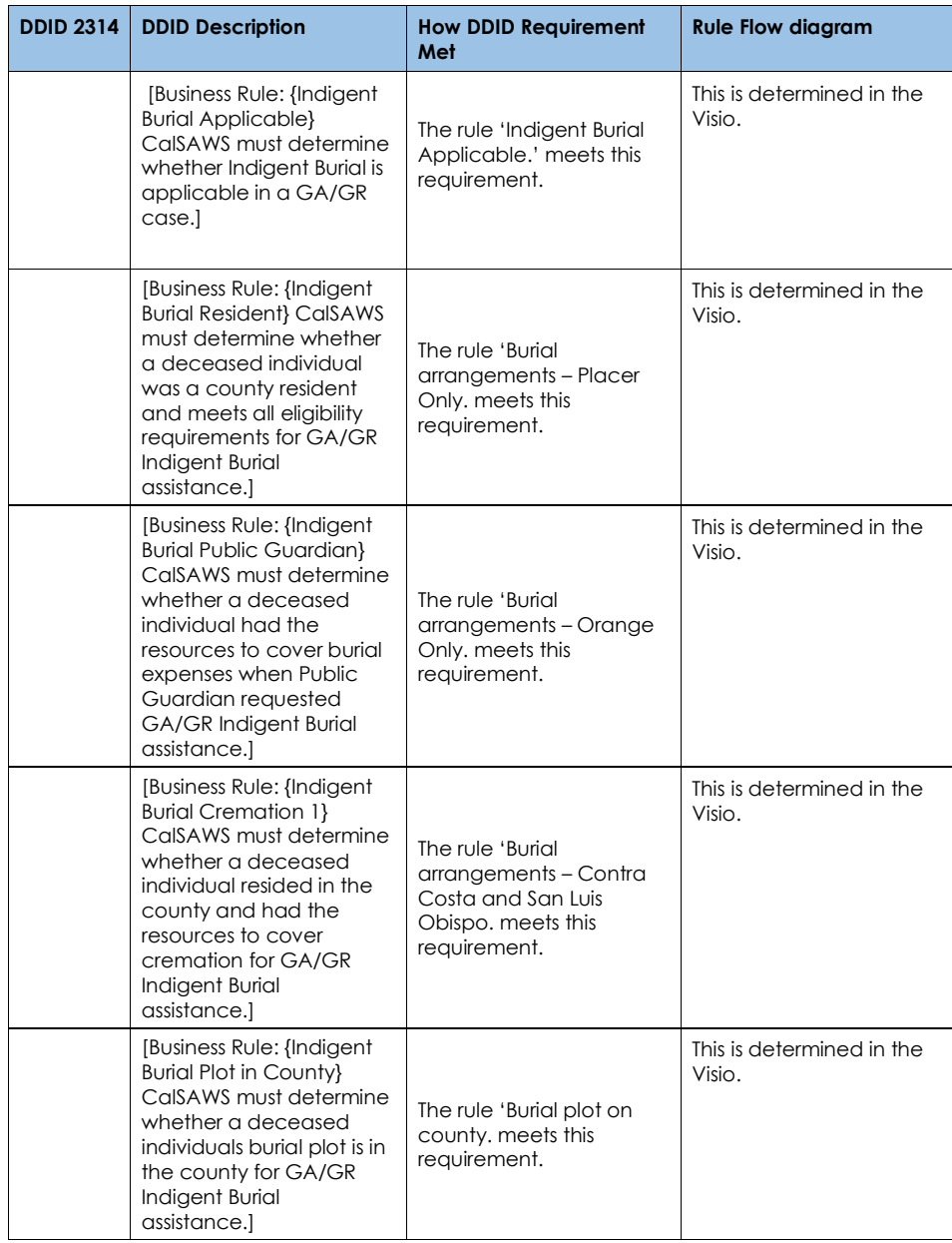

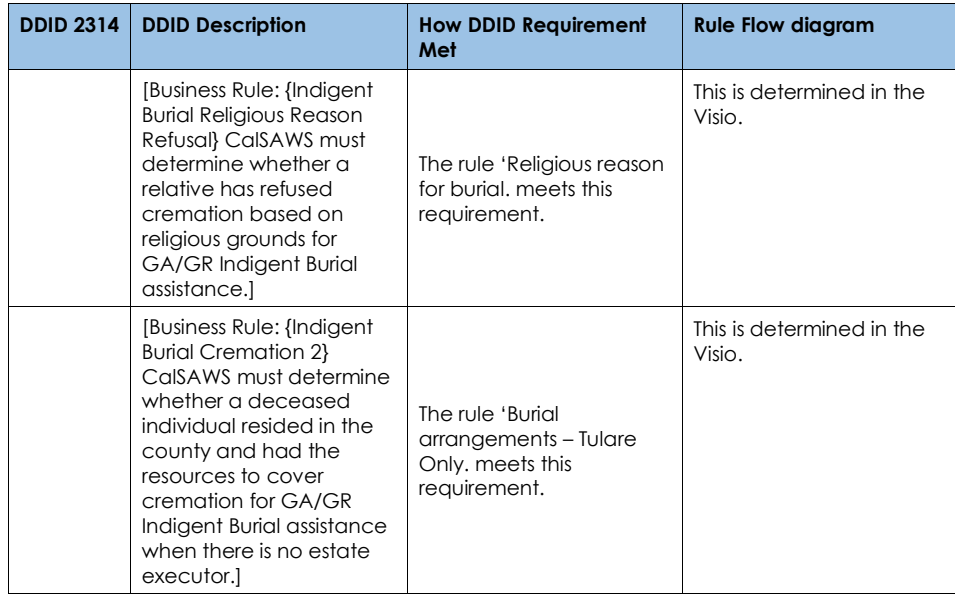

# <span id="page-29-0"></span>**2.6.2 Financial Income Test (adjustment)**

#### The following rules, introduced by SCR CA- 224578, will be removed from this functionality.

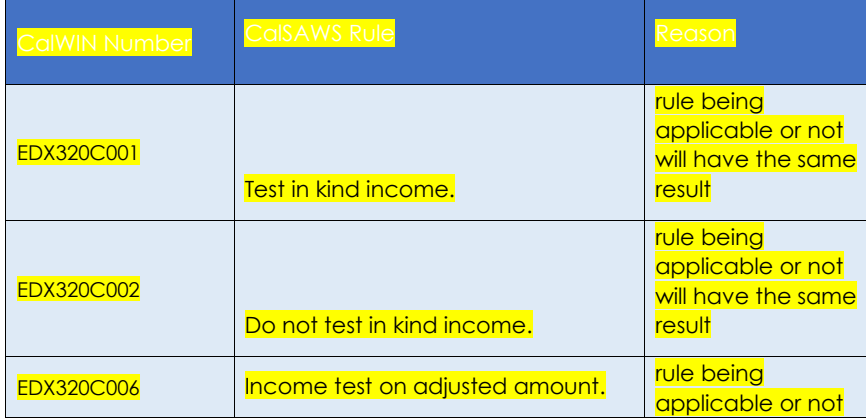

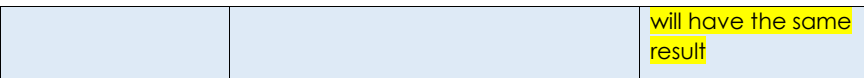

#### <span id="page-30-0"></span>**2.7 Non-Financial**

# **2.7.1 Non-Financial Overall Functionality (Complete version)**

# **2.7.1.1 County Admin Detail - Non-Financial Overall Functionality**

#### **Leverage Rule**

Below is the corresponding leveraged CalWIN rule County Admin Matrix and the CalWIN number mapped to CalSAWS rules

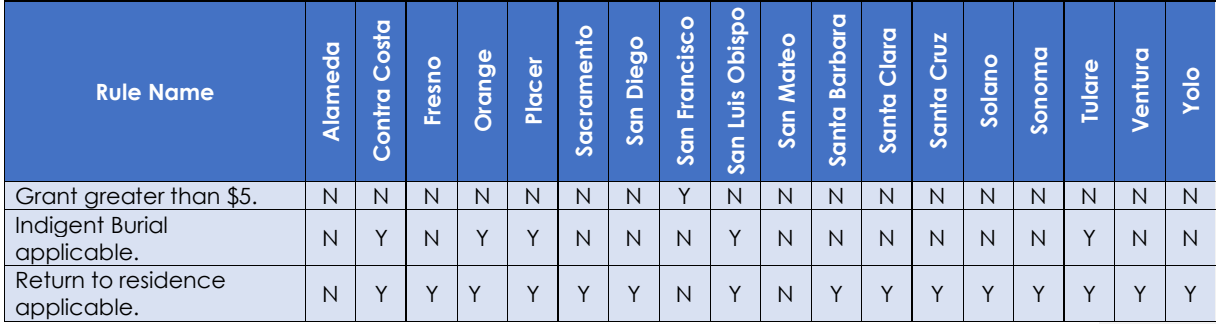

Below is the corresponding CalWIN rule number mapped to CalSAWS rules.

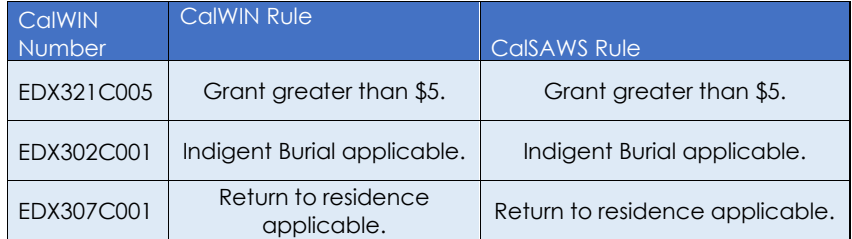

#### **2.7.1.2 EDBC Changes**

#### **2.7.1.2.1 Overview**

This section will provide the Eligibility Rules flow for non-financial overall that can be filtered for each CalWIN County.

#### **2.7.1.2.2 Description of Change**

#### **Non-Financial Overal Rules Flow Diagram:**

 A Consolidated Rules Flow Visio document will be provided as a separate Attachment in addition to this design Document that will depict the rules for a selected County.

Please refer the [Rules Flow Diagram](#page-46-1) in the Appendix section on how to open and navigate the Visio diagram.

#### **Existing Person Status:**

The following reasons will set to the person level when the following conditions are met:

- 1. The existing person status reason CT73 'HH Mem Not Met Program Req.' will be updated to set as a person failure status reason when the following conditions are met in either A or B:
	- A. All the following:
		- a. The person is not marked 'orange exclude' and not marked as 'Ineligible -Inc/Res Counted' and not marked as 'Responsible Relative'.
		- b. Either a, b or c:
			- a. The individual is Return to resident Granted (determined in the Return to Resident functionality).
			- b. The individual is granted for Indigent burial (determined in the Indigent Burial functionality).
			- c. All the following:
				- The following is not true: the individual is Return to resident Granted (determined in the Return to Resident functionality).
				- The following is not true: the individual is granted for Indigent burial (determined in the Indigent Burial functionality).
				- The individual deceased date is in the benefit month or the program is intake and deceased date is less than or equal to individual application date.
- An individual date of deceased date is before benefit month begin date
- The individual is not marked as 'excluded'.
- B. The individual is failed.

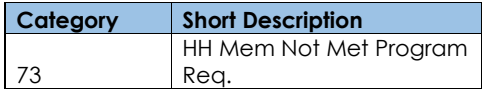

#### **New Program/Person Status:**

New Program/Person Status Reasons will be added to be used by this Rule Flow. The following reasons will set to the program/person level when the following conditions are met:

- 1. The new person status reason CT73 'Aided in Same County' will be set as a person failure status reason when all the following conditions are met:
	- a. The person is not marked 'orange exclude', 'Ineligible -Inc/Res Counted', or 'Responsible Relative'.
	- b. The individual is currently aided in General Assistance General Relief from a different case in the same county.

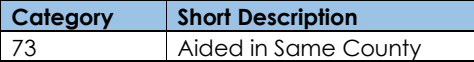

- 2. The new person status reason CT73 'Aided in Different County' will be set as person failure status reason when all the following conditions are met:
	- a. The person is not marked 'orange exclude' and not marked as 'Ineligible -Inc/Res Counted' and not marked as 'Responsible Relative'.
	- b. The Individual is currently aided in General Assistance General Relief from a different county or has an OPA record of General Assistance General Relief effective for the benefit month.

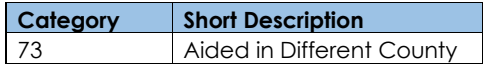

**Commented [PE7]:** Justis - Need to state "as a failure status reason Check throughout the document and make the change

- 3. The new person status reason CT73 'Aided in Cash Program' will be set as a person failure status reason when all the following conditions are met:
	- a. The person is not marked 'orange exclude' and not marked as 'Ineligible -Inc/Res Counted' and not marked as 'Responsible Relative'.
	- b. The individual is currently aided in the following programs: CalWORKs, KIN-GAP, FOSTER CARE, RCA, CAPI for the benefit month.

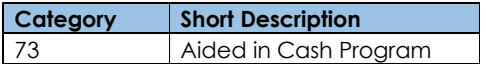

- 4. The new display-only status reason CT73 'Gets CAPI' will be set as a display-only status reason when all the following conditions are met:
	- a. The person is not marked 'orange exclude' and not marked as 'Ineligible -Inc/Res Counted' and not marked as 'Responsible Relative'.
	- b. The individual is currently aided in the following programs: CalWORKs, KIN-GAP, FOSTER CARE, RCA, CAPI for the benefit month.
	- c. The individual is aided in 'CAPI'.

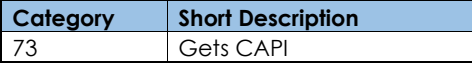

- 5. The new display-only status reason CT73 'Aided in CalWORKs' will be set as a display-only status reason when all the following conditions are met:
	- a. The person is not marked 'orange exclude' and not marked as 'Ineligible -Inc/Res Counted' and not marked as 'Responsible Relative'.
	- b. The individual is currently aided in the following programs: CalWORKs, KIN-GAP, FOSTER CARE, RCA, CAPI for the benefit month.
	- c. The individual is aided in CalWORKs.

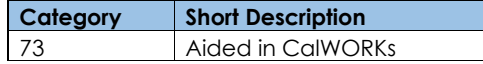

- 6. The new person status reason CT73 'Aided with Aid Code 98' will be set as a person failure status reason when all the following conditions are met:
	- a. The person is not marked 'orange exclude' and not marked as 'Ineligible -Inc/Res Counted' and not marked as 'Responsible Relative'.
	- b. The individual is currently aided in General Assistance General Relief with aid code '98'.

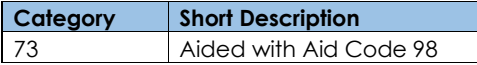

- 7. The new person status reason CT73 'CW Time Limit >= 48' will be set as a person failure status reason when all the following conditions are met:
	- a. The person is not marked 'orange exclude' and not marked as 'Ineligible -Inc/Res Counted' and not marked as 'Responsible Relative'.
	- b. The individual is a parent (biological or step) and the child's age is less than 18 and does not have a deceased date.
	- c. The CW time limit is greater than or equal to 48 months.

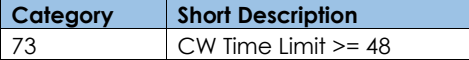

- 8. The new person status reason CT73 'Not Eligible for CALM' will be set as a person failure status reason when all the following conditions are met:
	- a. The person is not marked 'orange exclude' and not marked as 'Ineligible -Inc/Res Counted' and not marked as 'Responsible Relative'.
	- b. The rule 'Grant greater than \$5.' is active.
	- c. GA/GR sub program is 'Cash Aid Link to Medical'
	- d. All the following in A or B:
		- A. All the following:
			- The program is ongoing.
			- The individual is currently aided in Medical and has one of the following aid codes:
				- '13', '14', '16', '17', '1U', '23', '24', '26', '27', '36', '63', '64', '66', '67', '6A', '6C', '6H', OR '6U'
		- B. All the following:
- The program is intake.
- The following is not true: the individual is currently aided in Medical and has one of the following aid codes:

'13', '14', '16', '17', '1U', '23', '24', '26', '27', '36', '63', '64', '66', '67', '6A', '6C', '6H', OR '6U'

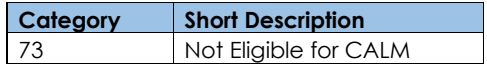

- 9. The new person status reason CT73 'Spouse or Parent Has no Medi-Cal Eligibility' will be set as a person failure status reason when all the following conditions are met:
	- a. The person is not marked 'orange exclude' and not marked as 'Ineligible -Inc/Res Counted' and not marked as 'Responsible Relative'.
	- b. All the following:
		- 1. The rule 'Grant greater than \$5.' is active.
		- 2. GA/GR sub program is 'Cash Aid Link to Medical' and the program is ongoing.
		- 3. The following is not true: the individual is currently aided in Medical and has one of the following aid codes:
			- '13', '14', '16', '17', '1U', '23', '24', '26', '27', '36', '63', '64', '66', '67', '6A', '6C', '6H', OR '6U'

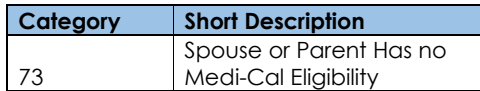

#### **2.7.1.3 Correspondence**

#### **2.7.1.3.1 Overview**

This section describes the Notice of Action (NOA) triggers that will be created depending on the resulting EDBC reason code in the previous sections. Notices only trigger from certain reason codes listed in this section.

The reason codes listed in the rule recommendations are formatted as <CalWIN Reason Code> - <CalSAWS EDBC Display Reason>. The trigger condition describes the statuses and reasons in which the notice will trigger for. The countyspecific information describes which counties and actions the notices will generate for, as well as the document name and number that will be displayed

on the distributed documents page. The template column determines how notices are grouped when generated.

#### **2.7.1.3.2 Description of Change**

#### **2. Reason Code: XAN101 – Aided in Same County**

- a. Trigger Condition
- This notice generates for the applicable counties when the person was 'Active' in the previous saved EDBC and is now 'Discontinued' on the current EDBC with the reason 'Aided in Same County'.

or

- This notice generates for the applicable counties when the person was 'Pending' and is now 'Denied' on the current EDBC with the reason 'Aided in Same County'.
	- b. Person Level Reason
	- c. County-specific information:

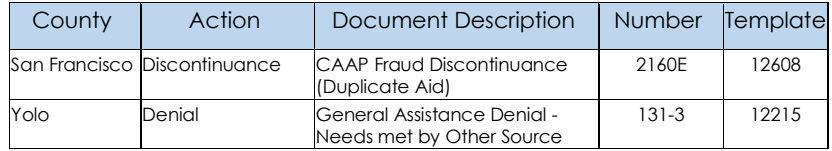

#### **3. Reason Code: XAN463 - Aided in Different County**

- b. Trigger Condition
	- i. This notice generates for the applicable counties when the person was 'Active' in the previous saved EDBC and is now 'Discontinued' on the current EDBC with the reason 'Aided in Different County'.

or

- ii. This notice generates for the applicable counties when the person was 'Pending' and is now 'Denied' on the current EDBC with the reason 'Aided in Different County'.
- c. Person Level Reason
- d. County-specific information:

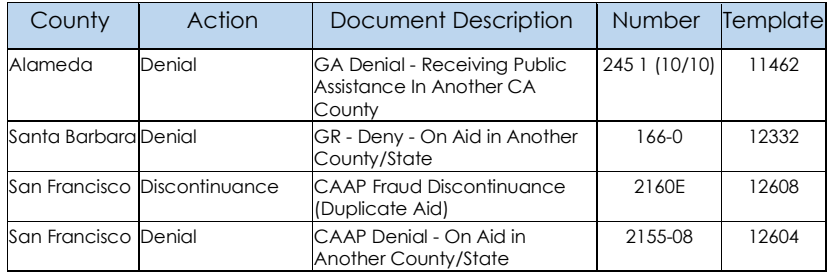

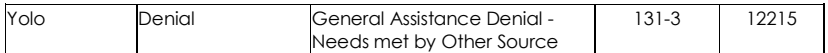

#### **4. Reason Code: XAN006 - Aided on Cash Program**

- a. Trigger Condition
	- i. This notice generates for the applicable counties when the person was 'Active' in the previous saved EDBC and is now 'Discontinued' on the current EDBC with the reason 'Aided on Cash Program'. or
	- ii. This notice generates for the applicable counties when the person was 'Pending' and is now 'Denied' on the current EDBC with the reason 'Aided on Cash Program'.
- b. Person Level Reason
- c. County-specific information:

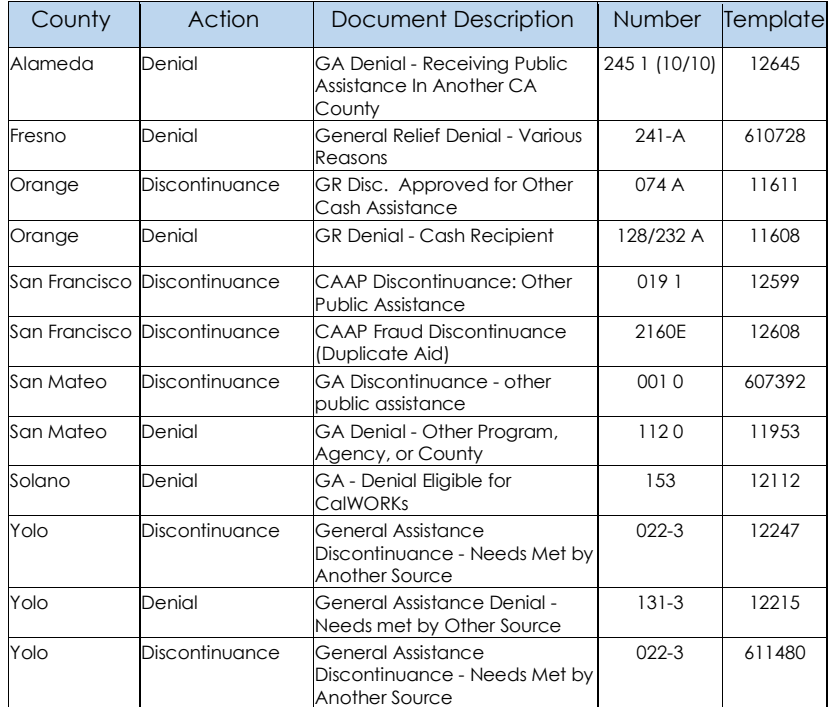

#### **5. Reason Code: XAN088 - Gets CAPI**

a. Trigger Condition

- i. This notice generates for the applicable counties when the person was 'Active' in the previous saved EDBC and is now 'Discontinued' on the current EDBC with the reason 'Gets CAPI'.
	- or
- ii. This notice generates for the applicable counties when the person was 'Pending' and is now 'Denied' on the current EDBC with the reason 'Gets CAPI'.
- b. Person Level Reason
- c. County-specific information:

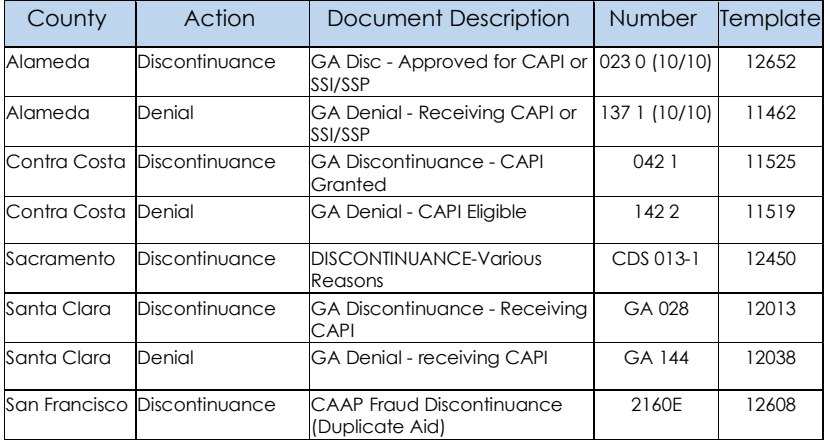

#### **6. Reason Code: XAN200 - Aided in CalWORKs**

- a. Trigger Condition
	- i. This notice generates for the applicable counties when the person was 'Active' in the previous saved EDBC and is now 'Discontinued' on the current EDBC with the reason 'Aided in CalWORKs'.

or

- ii. This notice generates for the applicable counties when the person was 'Pending' and is now 'Denied' on the current EDBC with the reason 'Aided in CalWORKs'.
- b. Person Level Reason
- c. County-specific information:

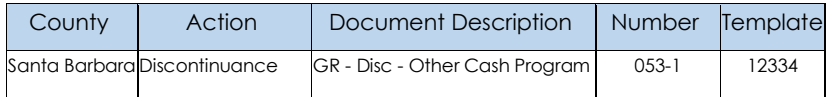

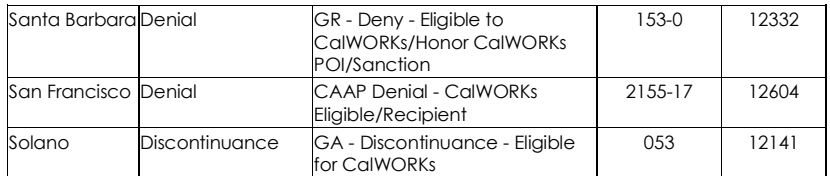

#### **7. Reason Code: XAN944 - CW Time Limit >= 48**

- a. Trigger Condition
	- i. This notice generates for the applicable counties when the person was 'Active' in the previous saved EDBC and is now 'Discontinued' on the current EDBC with the reason 'CW Time Limit >= 48'.

or

- ii. This notice generates for the applicable counties when the person was 'Pending' and is now 'Denied' on the current EDBC with the reason 'CW Time Limit >= 48'.
- b. Person Level Reason
- c. County-specific information:

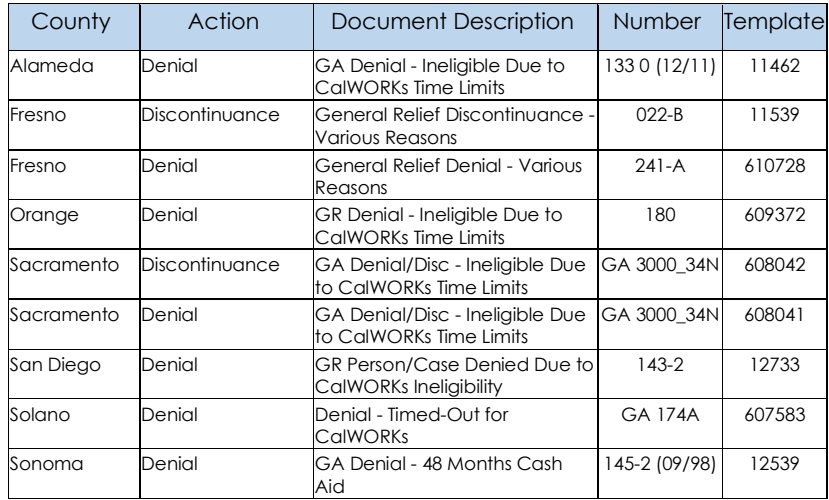

#### **8. Reason Code: XAN998 - Not Eligible for CALM**

- a. Trigger Condition
	- i. This notice generates for the applicable counties when the person was 'Active' in the previous saved EDBC and is now 'Discontinued' on the current EDBC with the reason 'Not Eligible for CALM'.
- or
- ii. This notice generates for the applicable counties when the person was 'Pending' and is now 'Denied' on the current EDBC with the reason 'Not Eligible for CALM'.
- b. Person Level Reason
- c. County-specific information:

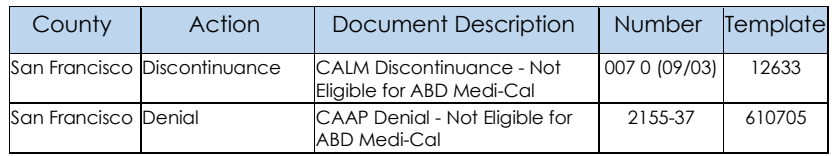

#### **9. Reason Code: XAN921 – Spouse or Parent Has no Medi-Cal Eligibility**

- a. Trigger Condition
	- i. This notice generates for the applicable counties when the person was 'Active' in the previous saved EDBC and is now 'Discontinued' on the current EDBC with the reason 'Spouse or Parent Has no Medi-Cal Eligibility'.
- b. Person Level Reason
- c. County-specific information:

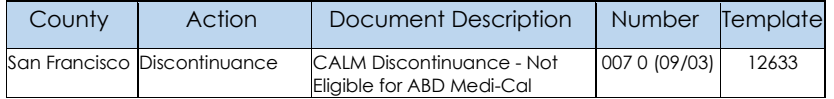

# <span id="page-41-0"></span>**3 REQUIREMENT**

# <span id="page-41-1"></span>**3.1 Migration Requirements**

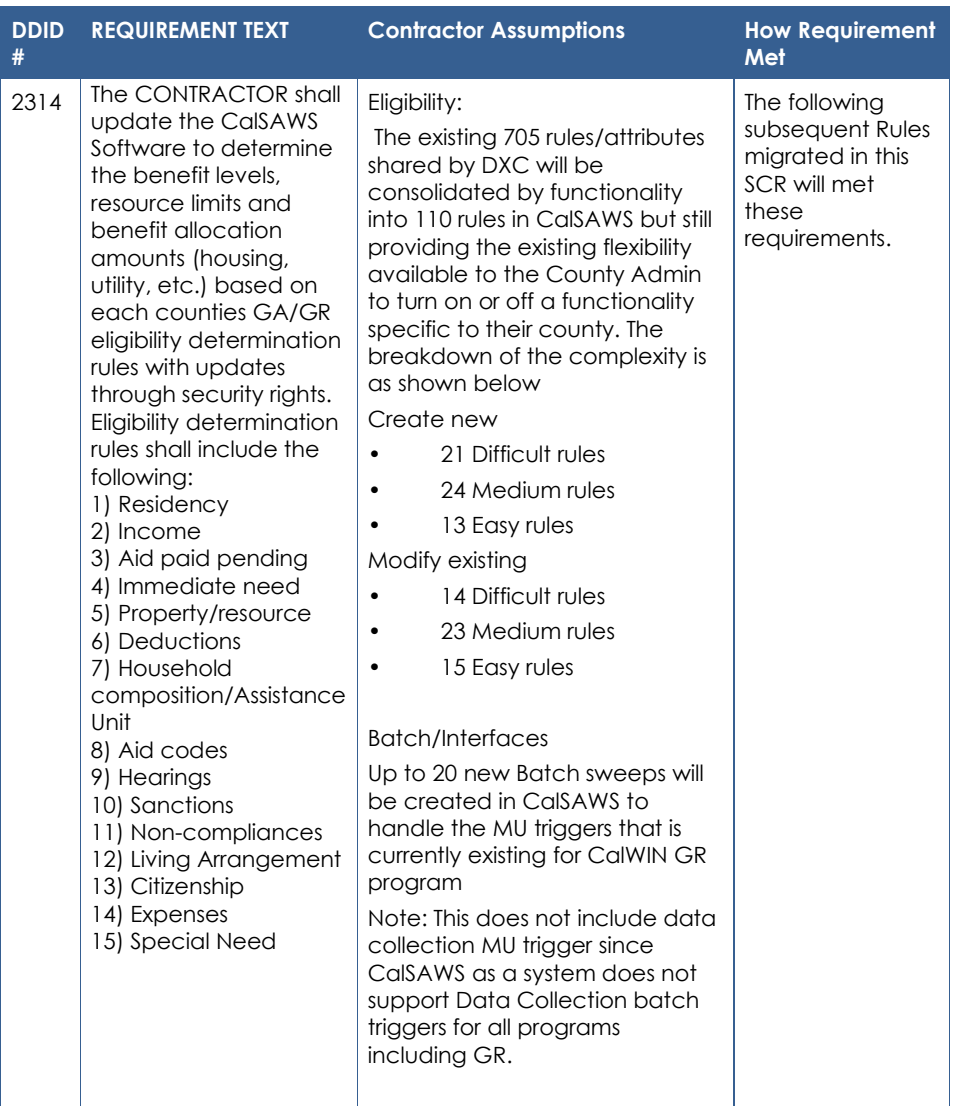

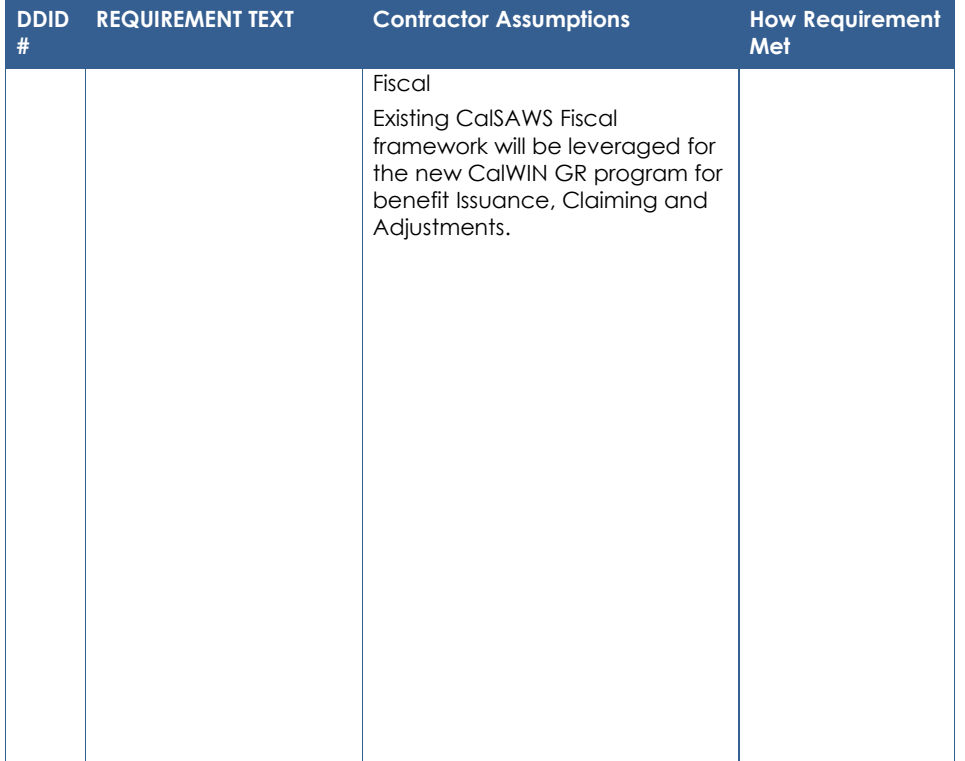

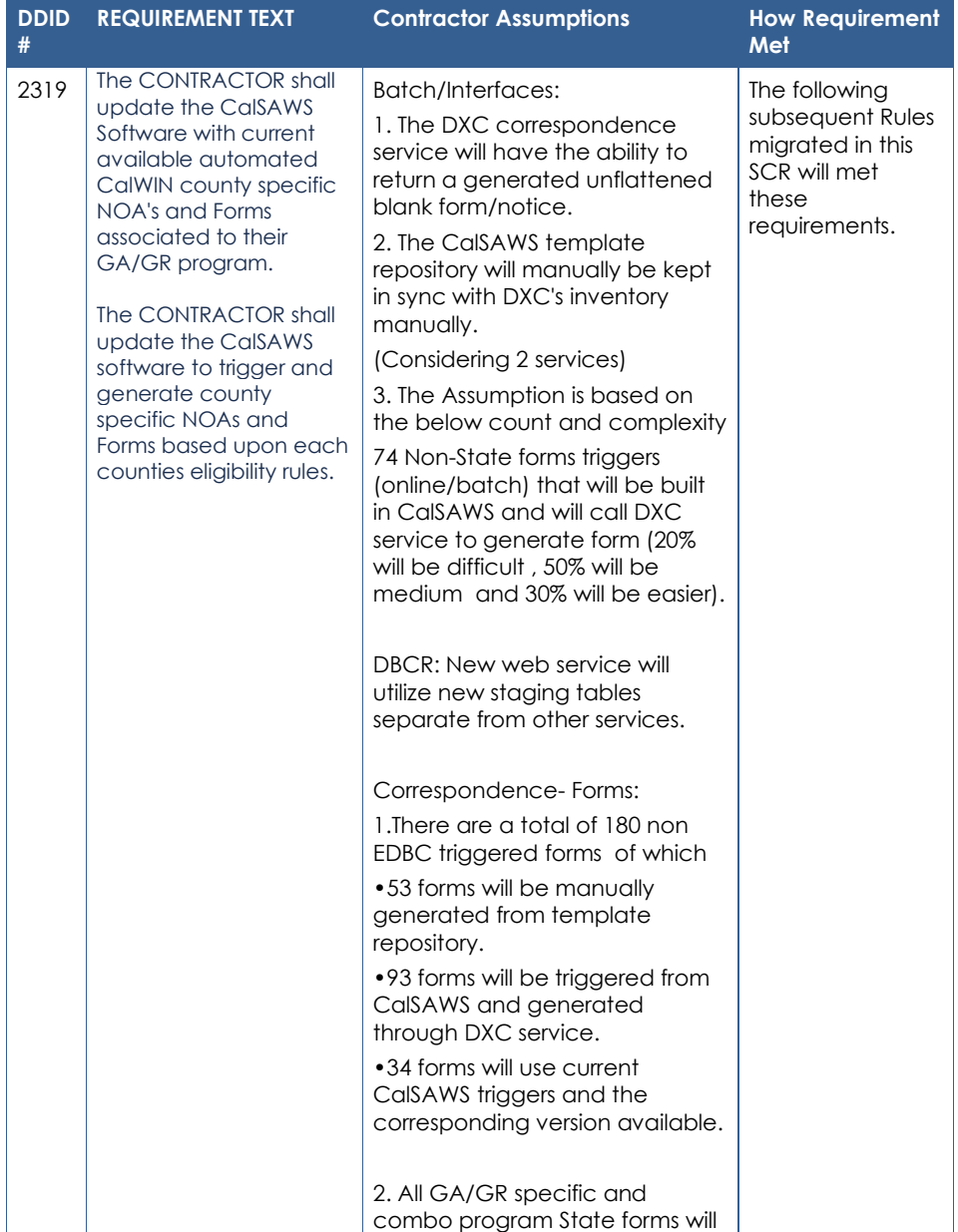

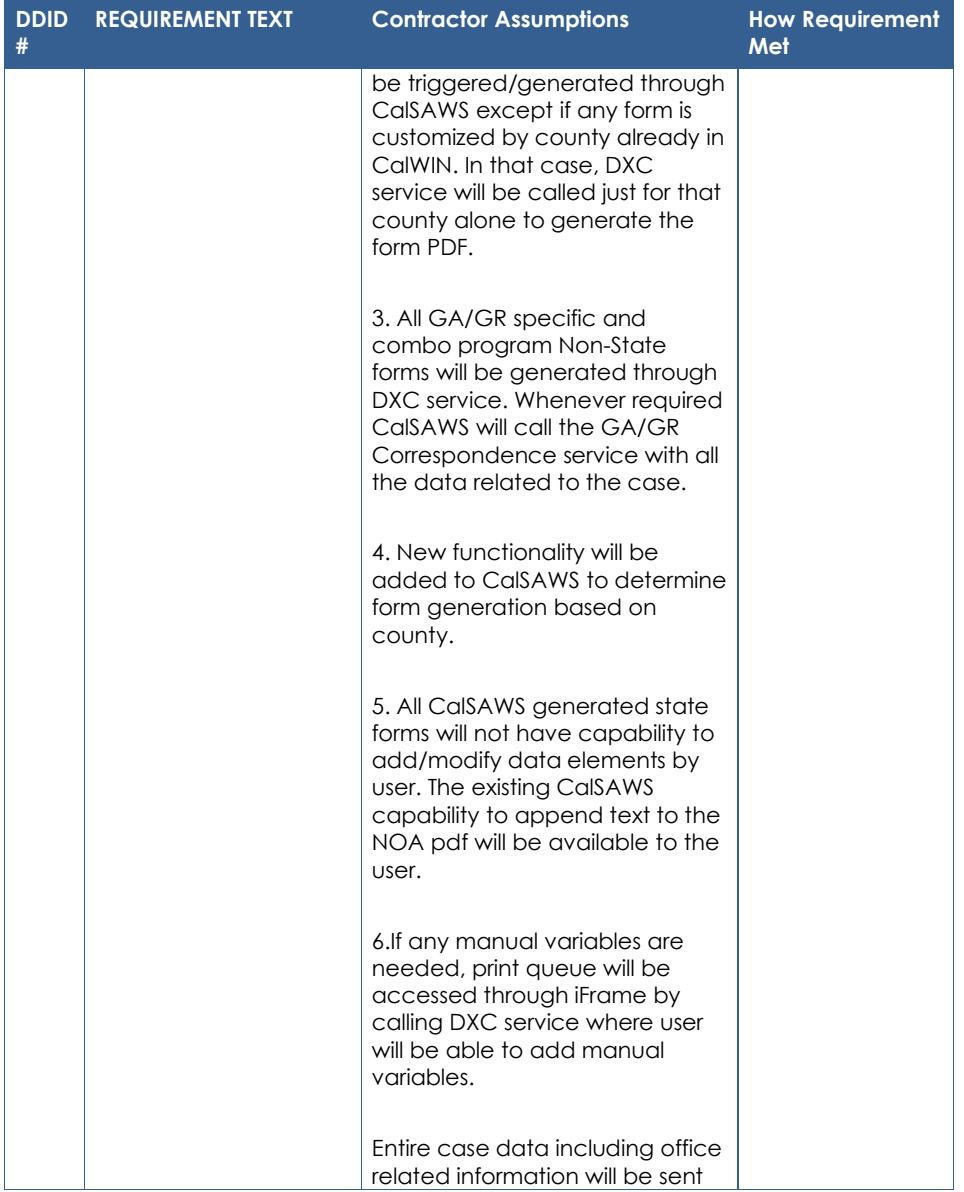

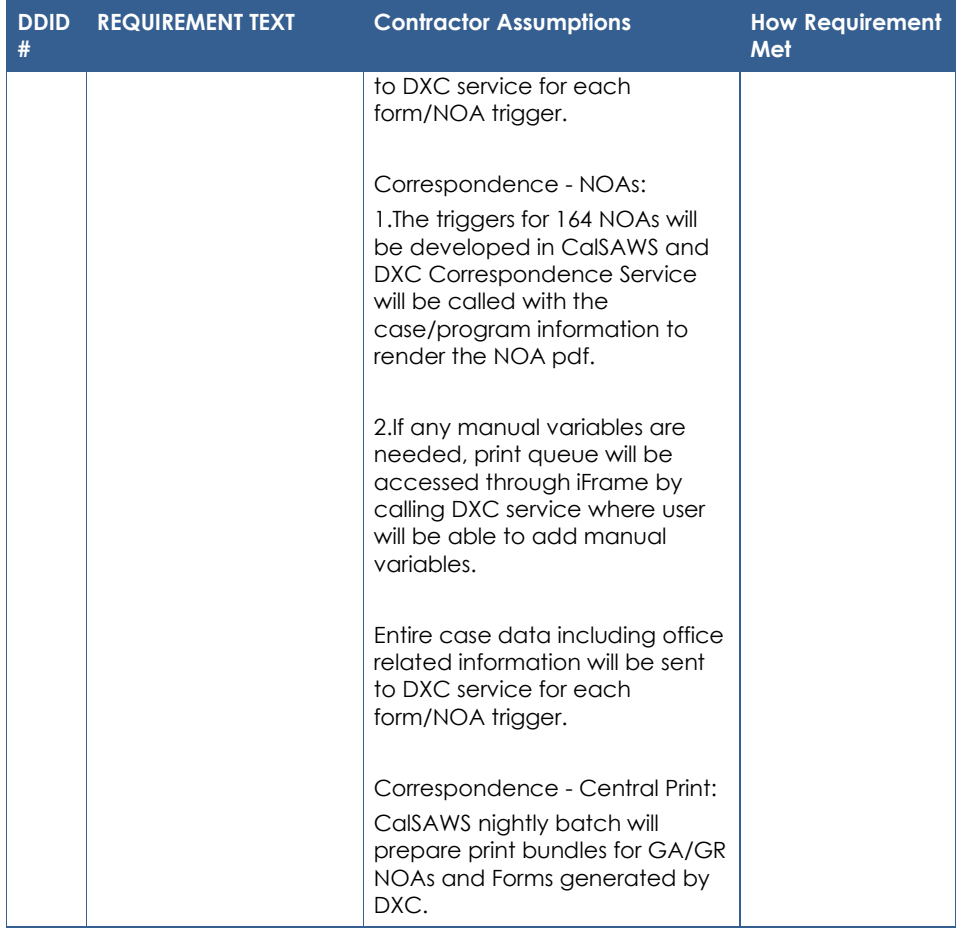

# <span id="page-45-0"></span>**4 MIGRATION IMPACTS**

General Assistance/General Relief functionality will be implemented as a new program for the 57 counties excluding Los Angeles county. Los Angeles GA/GR functionality will not be modified.

#### <span id="page-46-0"></span>**5 APPENDIX**

#### <span id="page-46-1"></span>**5.1 Rules Flow Diagram**

#### **Viewing Visio Document in Internet Explorer**

- 1. This is applicable for Laptops/Desktops that do not have Microsoft Visio software installed.
- 2. Once you double click the attachment or right click and open with Internet Explorer the Visio will open in internet explorer.
- 3. \*If opening the Visio file from the SharePoint link the Visio file will need to be downloaded first then open with the downloaded file with internet explorer.
- 4. The following prompt will appear if opening the downloaded Visio file.

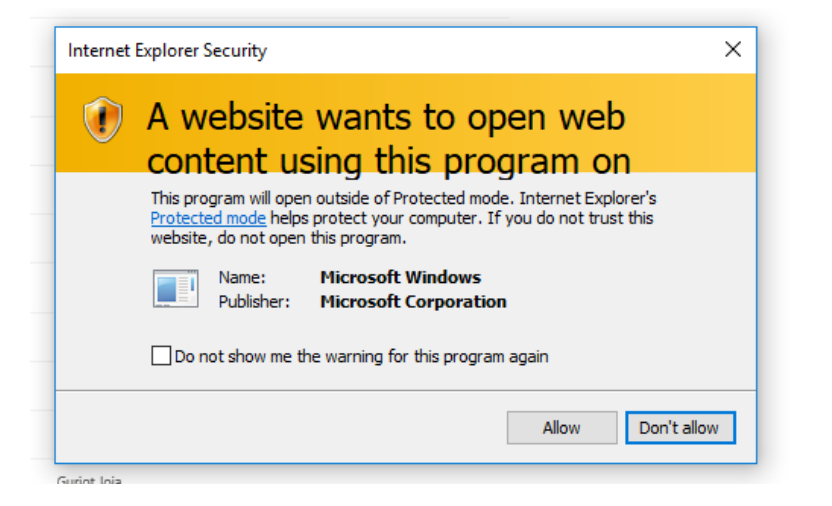

- 5. Click 'Allow' to open the file on Internet Explorer.
- 6. The internet Explorer will open with the below pop up in the bottom of the page

| Internet Explorer restricted this webpage from running scripts or ActiveX controls. | Allow blocked content |  |
|-------------------------------------------------------------------------------------|-----------------------|--|
|                                                                                     |                       |  |

<sup>7.</sup> Click Allow Blocked Content.

8. Once the Visio opens in Internet Explorer, select the tab at the bottom and navigate using the buttons highlighted below for the appropriate rules (in this case Included Individual)

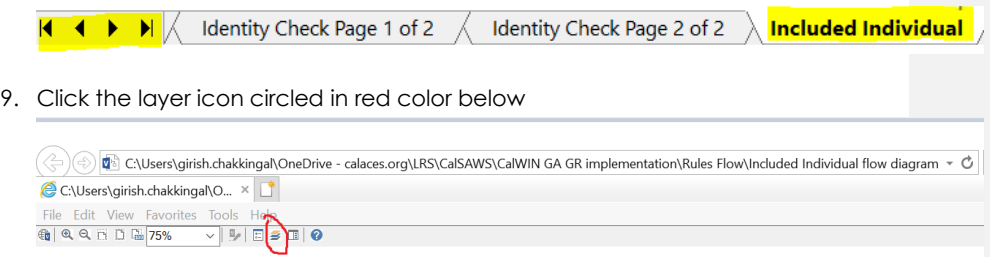

10. Once the layers button is clicked the Properties box will pop up.

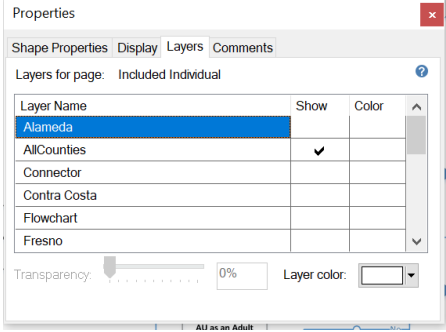

11. Then click the county name that is applicable to you, in this case Alameda

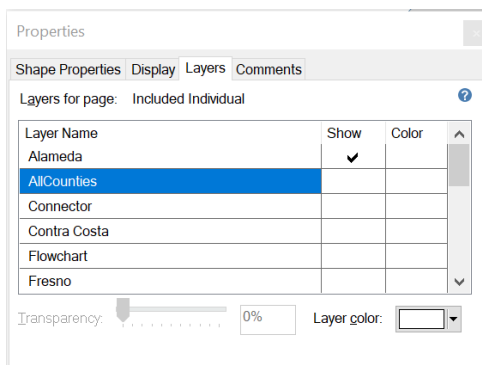

12. Once you select Alameda and close the properties pop up (by clicking the x button at top right corner like closing a tab or window) the flow diagram will show only the rules /functionalities applicable to Alameda.

#### Viewing Visio Document in Microsoft Visio

- 1. This is applicable for Laptops/Desktops that do have Microsoft Visio software installed
- 2. Once you double click the attachment or right click and open with Visio then it will open in Microsoft Visio
- 3. Once the Visio opens in Internet Explorer, select the tab at the bottom and navigate using the buttons highlighted below for the appropriate rules (in this case Included Individual)

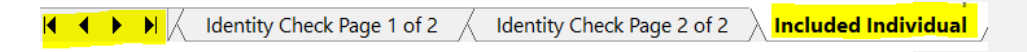

4. On the right side of the flow diagram the counties names will be displayed as shown below

#### **All Counties**

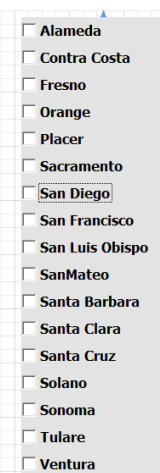

5. Then click the county name that is applicable to you, in this case Alameda as shown below

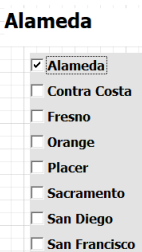

San Luis Obispo SanMateo **■ Santa Barbara**  $\Box$  Santa Clara Santa Cruz Solano  $^-$  Sonoma  $\Box$  Tulare  $\Box$  Ventura

6. Once you select Alameda the flow diagram will show only the rules /functionalities applicable to Alameda.

#### <span id="page-50-0"></span>**5.2 Reference Table**

Reference table for CT73 (Program status reason) and corresponding status reason in this design document. This table shows the values for the new columns added.

- a. Key:
	- i. GR Priority
		- 01. The lower the number the higher the priority
	- ii. GR Program Role
		- 01. FE This indicator means the status reason will change the person role to FRE - 'Financially Responsible – Excluded'
		- 02. FI-This indicator means this status reason will change the person role to FRI 'Financially Responsible – Included'
		- 03. MM This indicator means this status reason will change the person role to MMO 'Medi-Cal Member Only'
		- 04. UP This indicator means this status reason will change the person role to UP 'Unaided Person'
	- iii. GR Close Person
		- 01. CanCloseBoth Indicator means this status reason can close both person and program level.
		- 02. Y indicator means this status reason can close the person.
	- iv. GR Close Program
		- 01. CanCloseBoth Indicator means this status reason can close both person and program level.
		- 02. Y Indicator means this status reason can close the program.
	- v. General Relief
		- 01. Y -Indicator means this status reason will be applicable for CalWINs General Relief Program

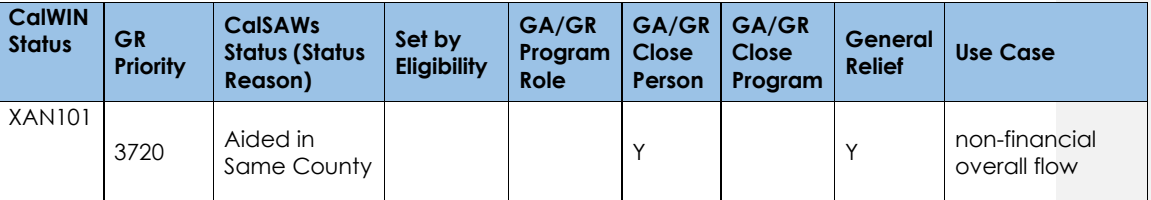

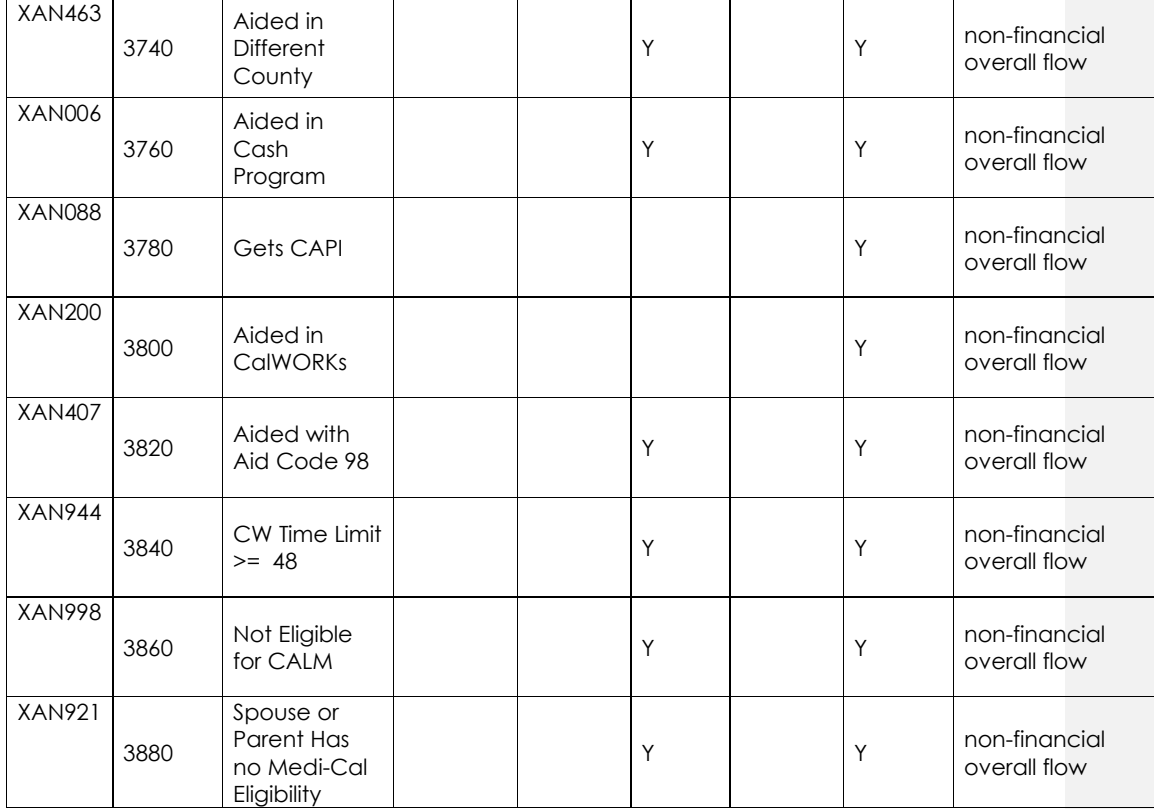